# <span id="page-0-1"></span><span id="page-0-0"></span> **LAPORAN TUGAS AKHIR DIREKTORI OFFLINE**

# **KURSUS MENGEMUDI DI SURABAYA**

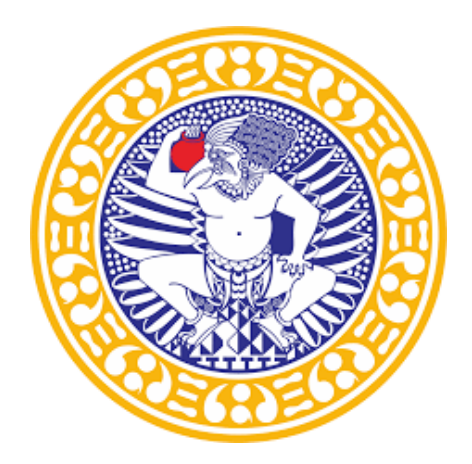

Disusun oleh:

# **TRI MAHARDHIKA**

## **NIM 151711313068**

# **PROGRAM STUDI D-III PERPUSTAKAAN**

# **DEPARTEMEN TEKNIK**

# **FAKULTAS VOKASI**

# **UNIVERSITAS AIRLANGGA**

## **SURABAYA**

**2020**

# <span id="page-1-0"></span>**LAPORAN TUGAS AKHIR DIREKTORI OFFLINE**

# **KURSUS MENGEMUDI DI SURABAYA**

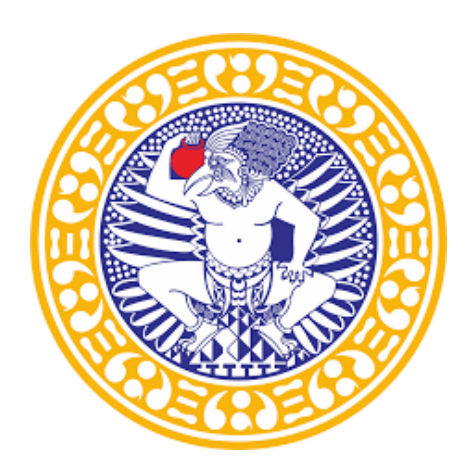

Disusun oleh:

# **TRI MAHARDHIKA**

# **NIM 151711313058**

# **PROGRAM STUDI D-III PERPUSTAKAAN**

# **DEPARTEMEN TEKNIK**

# **FAKULTAS VOKASI**

# **UNIVERSITAS AIRLANGGA**

# **SURABAYA**

## **2020**

#### <span id="page-2-0"></span>HALAMAN PERNYATAAN TIDAK MELAKUKAN PLAGIAT

Bagian atau keseluruhan isi Tugas Akhir tidak pernah diajukan untuk mendapatkan gelar akademis pada bidang studi dan/atau universitas lain dan tidak pernah dipublikasikan/ditulis oleh individu selain penyusun kecuali bila dituliskan dengan format kutipan dalam isi Tugas Akhir.

Surabaya, 29 Mei 2020

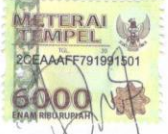

**TRI MAHARDHIKA** NIM 151711313068

## DIREKTORI OFFLINE

# <span id="page-3-0"></span>KURSUS MENGEMUDI DI SURABAYA

Tugas Akhir

Maksud: sebagai salah satu syarat untuk menyelesaikan studi D-III Perpustakaan pada Fakultas Vokasi, Departemen Teknik, Universitas Airlangga.

Disusun oleh:

## **TRI MAHARDHIKA**

# **NIM 151711313068**

### **PROGRAM STUDI D-III PERPUSTAKAAN**

## **DEPARTEMEN TEKNIK**

# **FAKULTAS VOKASI**

## **UNIVERSITAS AIRLANGGA**

# **SURABAYA**

#### **2020**

#### **HALAMAN PERSEMBAHAN**

Alhamdulillahi Robbil Alamiin, dengan rasa syukur penulis ucapkan terima kasih kepada setiap pihak yang terkait atas terselesaikannya "Laporan Tugas Akhir Direktori Offline Kursus Mengemudi di Surabaya". Oleh karena itu, penulis persembahkan rasa terima kasih tersebut kepada:

- 1. Pertama yaitu Allah SWT, karena berkat rahmat dan ridho-Nya penulis dapat diberikan kemudahan dan kelancaran dalam menyelesaikan laporan ini.
- 2. Bapak Slamet dan Ibu Sukati, yang selalu mendoakan serta memberi semangat yang tiada habisnya untuk dapat menyelesaikan laporan ini dengan tepat waktu.
- 3. Ibu Dyah Puspitasari, selaku dosen pembimbing pada mata kuliah tugas akhir yang selalu membimbing penulis agar laporan ini terselesaikan secara tepat.
- 4. Seluruh dosen Program Studi D3 Perpustakaan yang telah memberi banyak ilmu yang tentunya akan bermanfaat bagi penulis untuk kedepannya.
- 5. Grup Besties yang mempunyai jiwa kekeluargaan yang sangat besar karena telah memberikan dukungan, semangat, solusi, serta ikutserta dalam membantu penulis dalam menyelesaikan laporan ini.

6. Teman-teman Program Studi Teknisi Perpustakaan Angkatan 2017, yang selalu mengingatkan antar rekannya agar tidak pantang menyerah dan selalu semangat untuk menyelesaikan laporan tuugas akhir ini.

Semoga semua pihak tersebut akan selalu dirahmati oleh Allah SWT dan mendapatkan balasan atas kebaikan yang telah diberikan kepada penulis.

vi

## HALAMAN PERSETUJUAN PEMBIMBING

Laporan Tugas Akhir Direktori Offline Kursus Mengemudi di Surabaya

Tugas Akhir ini telah memenuhi persyaratan dan disetujui untuk diujikan.

Surabaya, 29 Mei 2020 Mengetahui, Dosen Pembimbing Dyah Puspitasari, S.Kom., M.Hum NIP. 197905152007012001

 $\circ$ 

#### HALAMAN PENGESAHAN PANITIA PENGUJI

Tugas Akhir ini telah diujikan dan disahkan dihadapan Komisi Penguji.

Program Studi D-III Perpustakaan

Departemen Teknik

Fakultas Vokasi

Universitas Airlangga

Pada Hari : Rabu Tanggal : 10 Juni 2020 : 11.00 WIB - selesai Pukul  $\,$  : ONLINE  $\begin{minipage}{.4\linewidth} \textbf{Template} \end{minipage} \vspace{-0.3cm}$ 

Komisi Penguji terdiri dari:

Penguji

Dessy Harisanty, S.Sos., MA.

NIP. 198412152009122007

enguji I Nasa Zata Dina, SA m., M.Kom. M.Sc.

NIP. 199103122015043201

Dosen Penguji II

 $\sqrt{ }$ **Dyah Puspitas** S.Kom., M.Hum. NIP. 197510022008012011

## **ABSTRAK**

Perkembangan teknologi yang semakin lama semakin berkembang, lembaga kursus mengemudi sangat dibutuhkan adanya untuk masyarakat yang baru belajar mengemudi, terjadinya pelanggaran serta kecelakaan di jalan raya membuktikan bahwa banyak orang yang perlu meningkatkan pengetahuan akan mengemudi. Dengan adanya lembaga kursus mengemudi ini diharapkan dapat mempelajari dimensi dari kendaraan mereka serta mengetahui mekanisme kendaraan mereka agar dapat mengemudikannya secara aman. Teknologi informasi yang semakin canggih telah memudahkan masyarakat untuk mendapatkan informasi, salah satu pencarian informasi yang sering digunakan oleh masyarakat yaitu direktori online, maka dari itu penulis membuat Tugas Akhir direktori kursus mengemudi, untuk memenuhi kebutuhan informasi pengguna terhadap lembaga kursus mengemudi. Penulis memperoleh informasi dari narasumber yaitu pemilik lembaga kursus mengemudi, informasi-informasi yang terdapat pada direktori ini yaitu alamat kursus mengemudi, paket kursus, harga kursus, dan kontak. Direktori ini dibuat dengan cara mengemumpulkan informasi mengenai kursus mengemudi yang ada di Surabaya, kemudian disusun dan dikelompokan menurut wilayah serta jenis kursus.

Kata kunci: Direktori online, kursus mengemudi, mengemudi

# *ABSTRACT*

The development of technology is increasingly growing, driving course institutions are needed for people who are just learning to drive, the occurrence of violations and road accidents prove that many people need to improve their knowledge of driving. The existence of this driving course institution is expected to be able to learn the dimensions of their vehicles and find out the mechanism of their vehicles so that they can drive them safely. The increasingly sophisticated information technology has made it easier for the public to obtain information, one of the information searches that is often used by the public is the online directory, therefore the authors make the Final Project driving course directory, to meet the information needs of users of the driving course institutions. The author obtained information from the informant, namely the owner of the driving course institution, the information contained in this directory is the address of the driving course, course packages, course prices, and contacts. This directory was created by collecting information about driving courses in Surabaya, then arranged and grouped according to region and type of course.

Keywords: Online directory, driving course, driving

x

## **KATA PENGANTAR**

Puji syukur penulis panjatkan kepada Allah SWT yang telah melimpahkan rahmat dan hidayah-Nya, dan shalawat serta salam kepada junjungan Nabi Muhammad SAW, sehingga penulis dapat menyelesaikan laporan "Tugas Akhir Direktori Offline Kursus Mengemudi di Surabaya" dengan baik dan tepat pada waktunya.

Laporan tugas akhir ini merupakan salah satu syarat wajib bagi penulis untuk menyelesaikan studinya di bangku perkuliahan Program Studi D3 Perpustakaan, Fakultas Vokasi, Universitas Airlangga. Selain sebagai syarat untuk menyelesaikan studi, tugas akhir ini memberikan banyak manfaat yang tidak dapat penulis temukan sebelumnya.

Terlepas dari semua itu, penulis menyadari bahwa laporan ini masih jauh dari kata sempurna, Oleh karena itu, penulis sangat terbuka menerima segala saran dan kritik yang bersifat membangun dari pembaca demi kesempurnaan laporan ini.

Surabaya, 29 Mei 2020

#### **Penulis**

# **DAFTAR ISI**

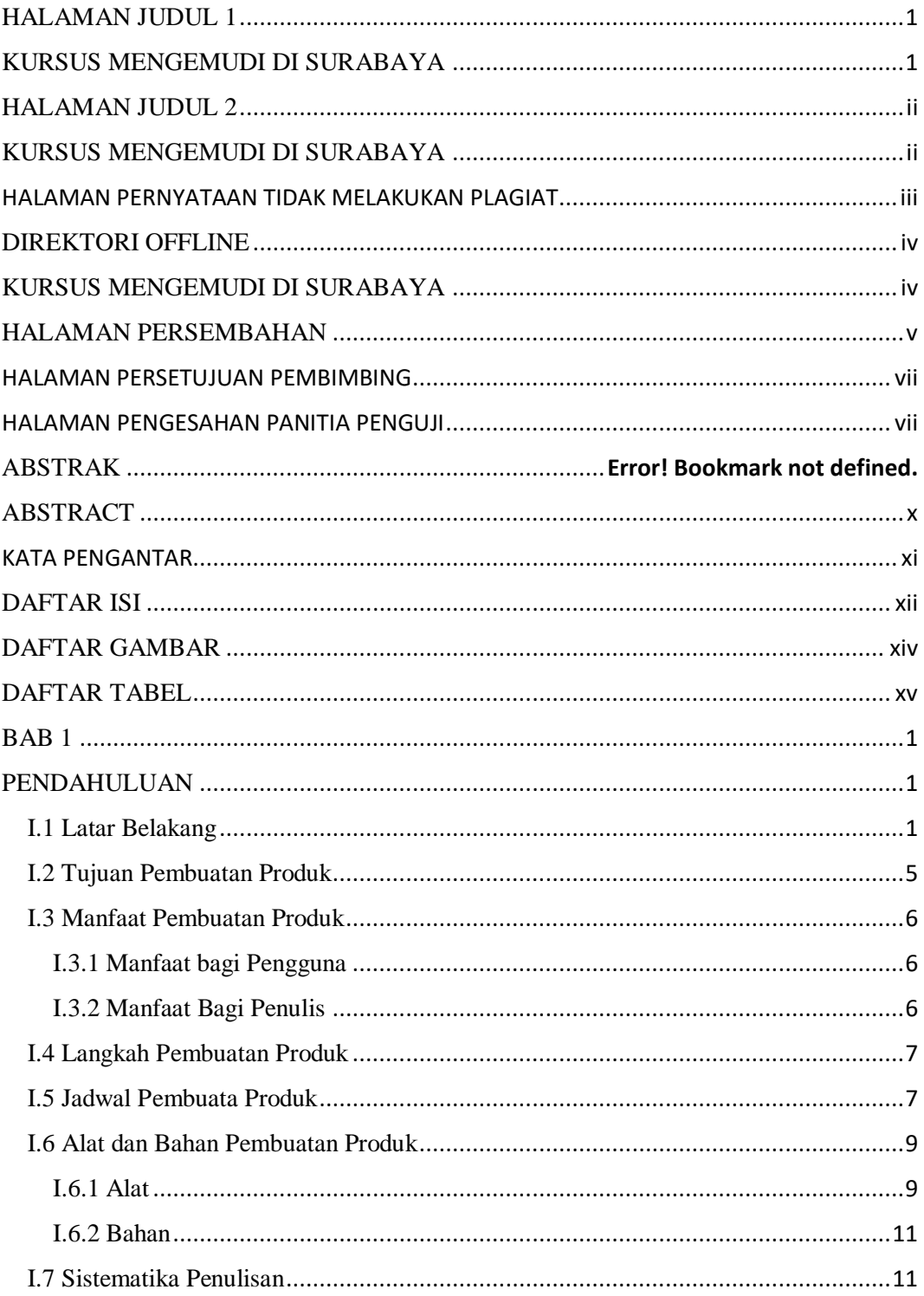

xii

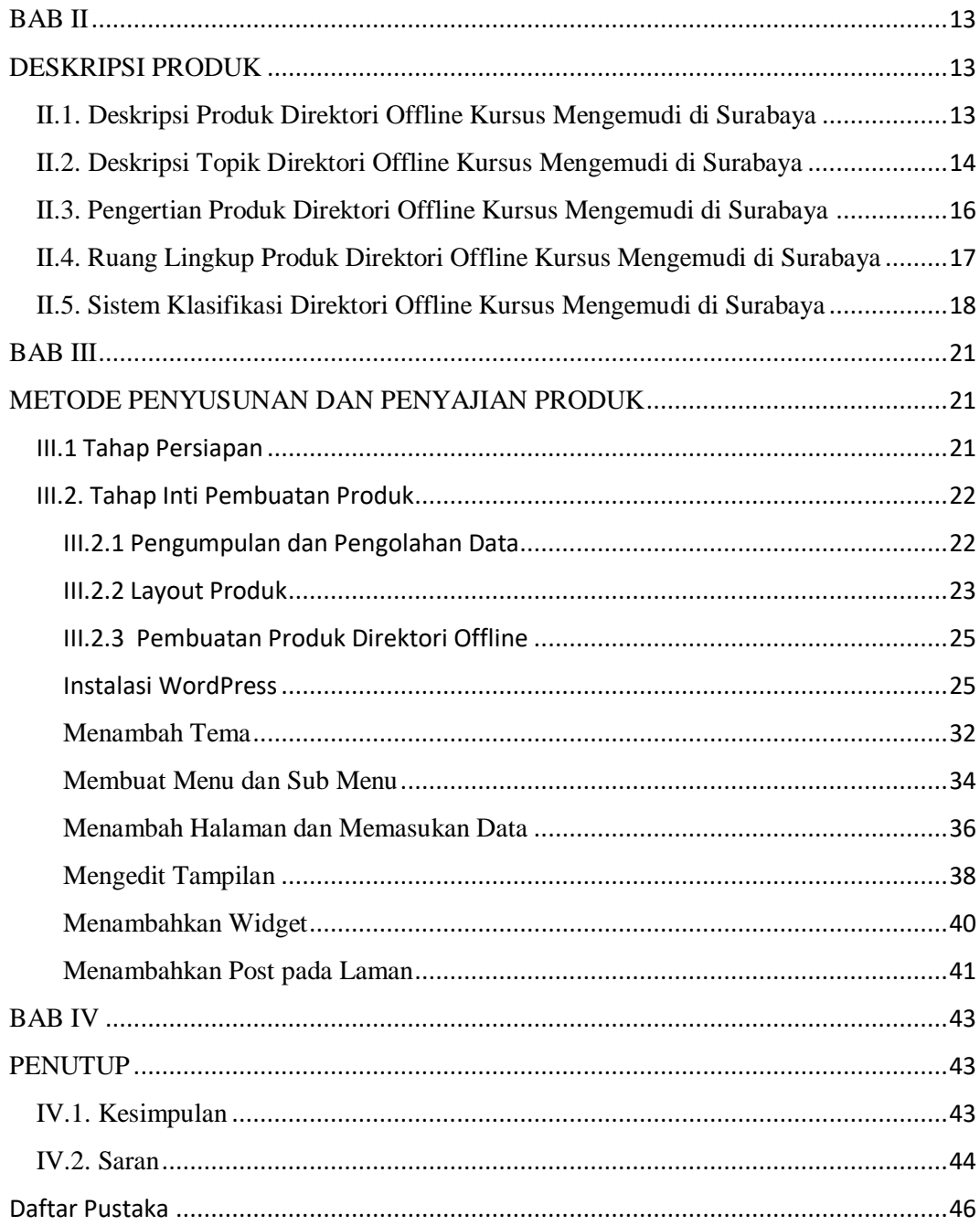

# DAFTAR GAMBAR

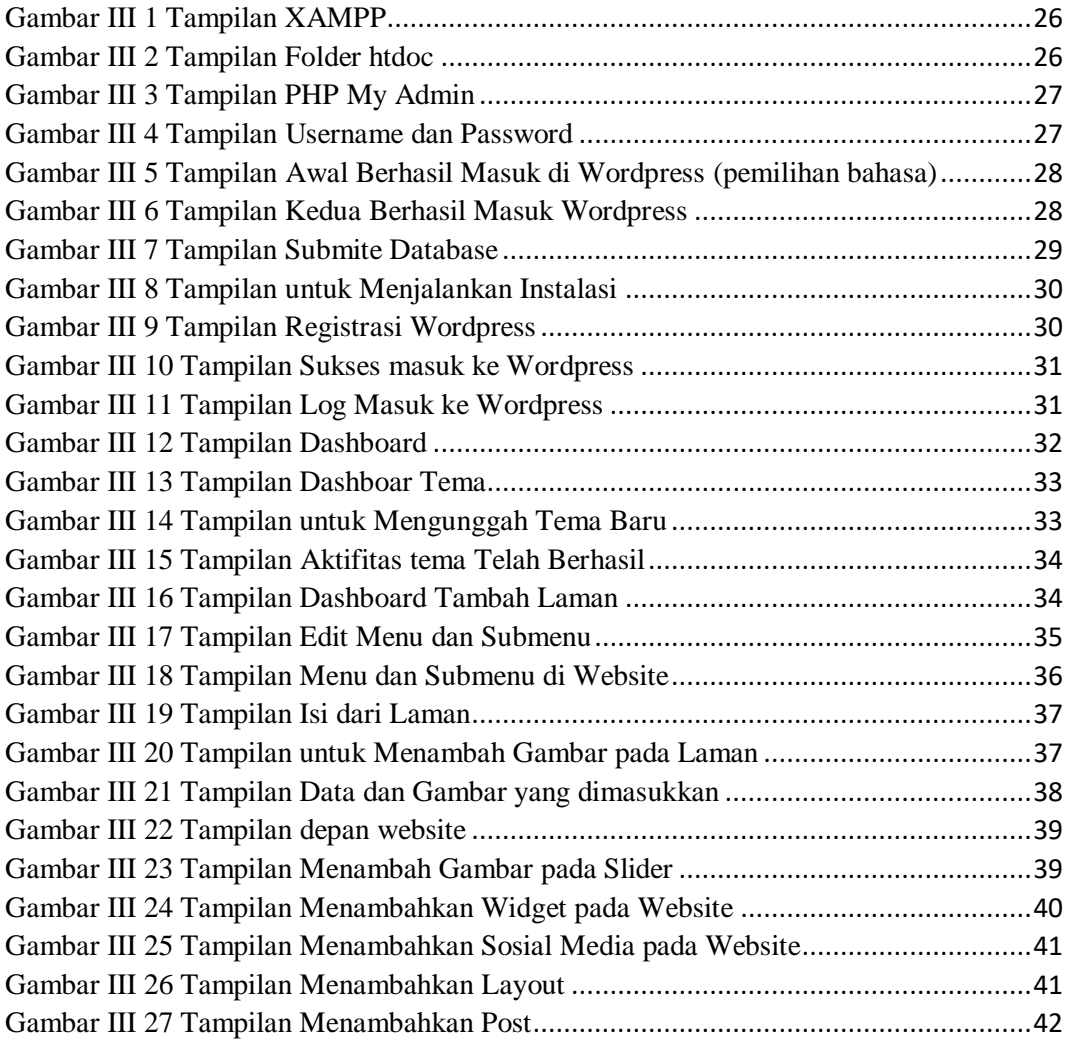

# DAFTAR TABEL

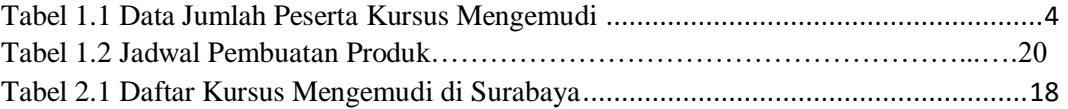

xv

## **BAB 1**

## **PENDAHULUAN**

#### <span id="page-15-1"></span><span id="page-15-0"></span>**I.1 Latar Belakang**

Kebutuhan manusia yang haus akan informasi sangat penting adanya untuk menambah wawasan bagi setiap orang. Informasi juga sering kita dapatkan dimanapun, kapanpun, dan dari siapapun oleh karena itu perlu adanya informasi yang akurat. Di zaman yang modern ini perkembangan teknologi dan informasi sudah sangat maju untuk memudahkan setiap orang dalam menggali informasi. Sumber informasi yang masih sering di jumpai seperti media TV, koran, atau media cetak lainnya, sumber informasi tersebut masih jarang digunakan oleh setiap orang karena penggunanya mulai beralih mencari informasi melalui internet yang bisa dibilang efisen. Internet bisa diakses dengan menggunakan gadget dan laptop, karena benda tersebut yang efisien maka pengguna dapat mengakses informasi dimanapun dan kapanpun. Namun dibalik efisiennya internet tersebut informasi yang diberikan oleh internet tidak sepenuhnya akurat untuk itu penting adanya memfilter informasi-informasi yang kita dapatkan melalui internet.

 Perkembangan tersebut menjadikan pengguna untuk mendapatkan informasi secara instan dengan memanfaatkan teknologi yang ada. Pada saat ini media online menjadi alternative untuk memenuhi kebutuhannya, pengguna media online bisa disebut dengan seseorang yang melek akan teknologi maka dari itu dalam penggunaan online diperlukan adanya jaringan internet, karena internet saat

ini dianggap sangat penting adanya dalam memenuhi kebutuhan pengguna yang mempunyai jaringan sangat luas saat mengakses informasi.

Tak terkecuali pada pengguna yang ingin mencari informasi tentang latihan mengemudi, seperti yang kita ketahui mobil merupakan salah satu sarana transportasi yang banyak digunakan oleh masyarakat belakangan ini karena mobil merupakan kendaraan yang dapat mengantarkan penumpangnya ke tempat yang dituju sesuai keinginan penumpang. Sehingga diperlukan keahlian dalam mengemudikan mobil tersebut, kemampuan mengemudi sangat diperlukan saat ini apalagi untuk seseorang yang memiliki mobilitas tinggi dan tidak mau bergantung pada siapa saja.

 Sekarang ini banyak informasi-informasi yang dikemas secara rapih dan akurat, salah satunya seperti direktori. Direktori merupakan jenis buku yang termasuk sebagai buku rujukan yang berisi tentang daftar nama orang (pejabat), lembaga, badan, organisasi yang dilengkapi dengan alamat, kegiatan, kode dan data lain yang disusun secara alfabetis dan sistematis atau urutan kode nomor. Dengan demikian, melalui direktori kita dapat menemukan informasi tentang keberadaan suatu organisasi, lembaga, badan atau perorangan. (Suwarno, Perpustakaan & Buku , 2011)

 Berkaitan dengan hal tersebut, penulis memilih direktori offline sebagai produk tugas akhir dengan topik "Kursus Mengemudi di Surabaya". Alasan penulis menggunakan topik tersebut karena Mobil merupakan salah satu sarana transportasi yang banyak digunakan oleh masyarakat belakangan ini karena mobil merupakan kendaraan yang dapat mengantarkan penumpangnya ke tempat yang dituju sesuai dengan keinginan penumpang. Sehingga diperlukan keahlian dalam mengemudikan mobil tersebut. Maka dari itu perlunya kursus terlebih dahulu, kursus sebagai satuan pendidikan nonformal yang merupakan jembatan bagi masyarakat yang memerlukan bekal pengetahuan sekaligus sikap untuk mengembangkan diri, profesi, dan usaha sendiri. (Triyana, 2012) dengan adanya tutor dapat membantu seseorang dalam menyelesaikan kebutuhannya, peran tutor, pelatih, dan instruktur adalah membimbing, atau menunjukan cara demi tercapainya tujuan pembelajran. (Siswanto, 2013)

 Mengemudi adalah suatu bentuk sikap berlalu lintas yang diperoleh seseorang dari pengalaman pendidikan yang ditentukan oleh faktor latar belakang sosial, budaya, nilai, norma, adat istiadat sehingga menghasilkan pola pikir seseorang (Nuryana, 2010) selain itu seorang pengemudi diharapkan dapat mempelajari dimensi dari kendaraan mereka serta mengetahui mekanisme kendaraan mereka agar dapat mengemudikannya secara aman. Selain itu *safety driving* merupakan sebuah pengetahuan yang wajib diketahui oleh para pengguna lalu lintas, terjadinya banyak pelanggaran serta kecelakaan membuktikan bahwa banyak orang yang belum mengetahui pentingnya hal tersebut.. (Lim, 2009)

 Terdapat beberapa alasan orang mencari informasi kursus mengemudi karena ingin mengetahui kursus mengemudi mana yang memiliki pelayanan baik, rating tertinggi, dan paket kursus yang disediakan oleh kursus mengemudi tersebut. Adapun kebutuhan yang ingin dilaksanakannya karena mengikuti kursus mengemudi yaitu karena ingin bekerja menjadi sopir disini perlu adanya pelatihan terlebih dahulu agar mereka dapat mematuhi peraturan yang berlaku di jalanan , untuk antar jemput keluarganya karena tersedia mobil di rumah mereka, dilihat dari sisi siswa yang mengikuti kursus mengemudi karena mereka ingin mendapatkan pelajaran berkendara yang intensif dan diberikan langsung oleh pelatih yang professional.

 Menurut data yang ada, tingkat kebutuhan masyarakat Indonesia terhadap kursus mengemudi mengalami penurunan dari tahun 2013-2015 hal tersebut dapat dilihat dari data di bawah ini.

<span id="page-18-0"></span>

| <b>Bulan</b> | 2013 | 2014 | 2015 |
|--------------|------|------|------|
| Januari      | 228  | 140  | 145  |
| Februari     | 202  | 128  | 143  |
| Maret        | 200  | 142  | 130  |
| April        | 191  | 127  | 125  |
| Mei          | 170  | 138  | 152  |
| Juni         | 178  | 144  | 169  |
| Juli         | 227  | 80   | 102  |
| Agustus      | 139  | 152  | 174  |
| September    | 190  | 122  | 123  |

Tabel 1.1 Data Jumlah Peserta Kursus Mengemudi

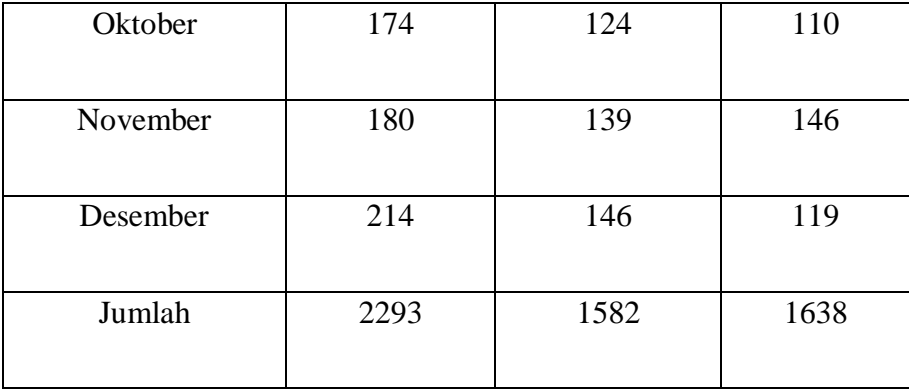

#### Sumber : UKI Kursus Stir Mobil

 Dari data diatas dapat dilihat bahwa tahun 2013-2015 mengalami penurunan kebutuhan masyarakat akan jasa kursus mengemudi, salah satu faktor yang menyebabkan tingkat penurunan kebutuhan akan kursus mengemudi adalah kurangnya informasi mengenai kursus mengemudi yang ada di Indoensia. Untuk itu saya membuat direktori ini untuk membantu masyarakat Indoenesia khususnya wilayah Surabaya untuk memudahkan masyarakat Surabaya yang ingin mencari informasi mengenai kursus mengemudi di Surabaya.

#### <span id="page-19-0"></span>**I.2 Tujuan Pembuatan Produk**

Adapun Tujuan dari pembuatan produk Tugas Akhir "Direktori Offline Kursus Mengemudi di Surabaya" diantaranya sebagai berikut :

1. Memberikan informasi kepada pengguna terkait dengan keberadaan Kursus Mengemudi di Surabaya

- 2. Menyediakan informasi tentang paket kursus mengemudi, pelatih kursus yang professional, dan informasi lainnya tentang kursus mengemudi di Surabaya untuk pengguna
- 3. Memudahkan pengguna untuk memilih kursus mengemudi yang sesuai dengan kebutuhannya

## <span id="page-20-0"></span>**I.3 Manfaat Pembuatan Produk**

Manfaat dari pembuatan produk "Direktori Offline Kursus Mengemudi di Surabaya" diantaranya sebagai berikut :

## <span id="page-20-1"></span>**I.3.1 Manfaat bagi Pengguna**

- 1. Memberikan bahan rujakan untuk pengguna dalam pencarian informasi tentang kursus mengemudi
- 2. Mendapatkan informasi yang akurat mengenai kursus mengemudi
- 3. Dapat dijadikan sebagai bahan pertimbangan untuk memilih kursus mengemudi

## <span id="page-20-2"></span> **I.3.2 Manfaat Bagi Penulis**

- 1. Penulis dapat menerapkan ilmu-ilmu yang telah di terima dari bangku perkuliahan
- 2. Mengetahui proses dari penelusuran informasi dan melayankannya kepada masyarakat yang membutuhkan informasi tersebut

6

#### <span id="page-21-0"></span>**I.4 Langkah Pembuatan Produk**

Dalam pembuatan produk memerlukan langkah-langkah yang dilakukan antara lain :

 1. Langkah pertama, menentukan produk Tugas Akhir yang akan dibuat setelah itu menentukan topik yang akan digunakan untuk Tugas Akhir

 2. Langkah kedua, mencari informasi mengenai keberadaan kursus mengemudi melalui Google Maps

 3. Langkah ketiga, melakukan survei langsung ke tempat kursus mengemudi tersebut

 4. Langkah keempat, mengumpulkan informasi terkait dengan kursus mengemudi dan membuat deskripsi tentang data yang telah diperoleh

 5. Langkah kelima, pembuatan produk dalam bentuk website dengan menginstal WordPress terlebih dahulu setelah itu membuat akun yang nantinya akan digunakan untuk masuk ke dalam WordPress tersebut

 6. Langkah keenam, memilih tema yang sesuai dengan topik yang akan dibuat serta memasukan data yang akan ditampilkan di website

 7. Langkah ketujuh, penyelesaian pembuatan direktori offline dengan menyajikan informasi yang akurat

#### <span id="page-21-1"></span>**I.5 Jadwal Pembuata Produk**

Berikut merupakan jadwal pembuatan produk Direktori Offline Kursus mengemudi di Surabaya

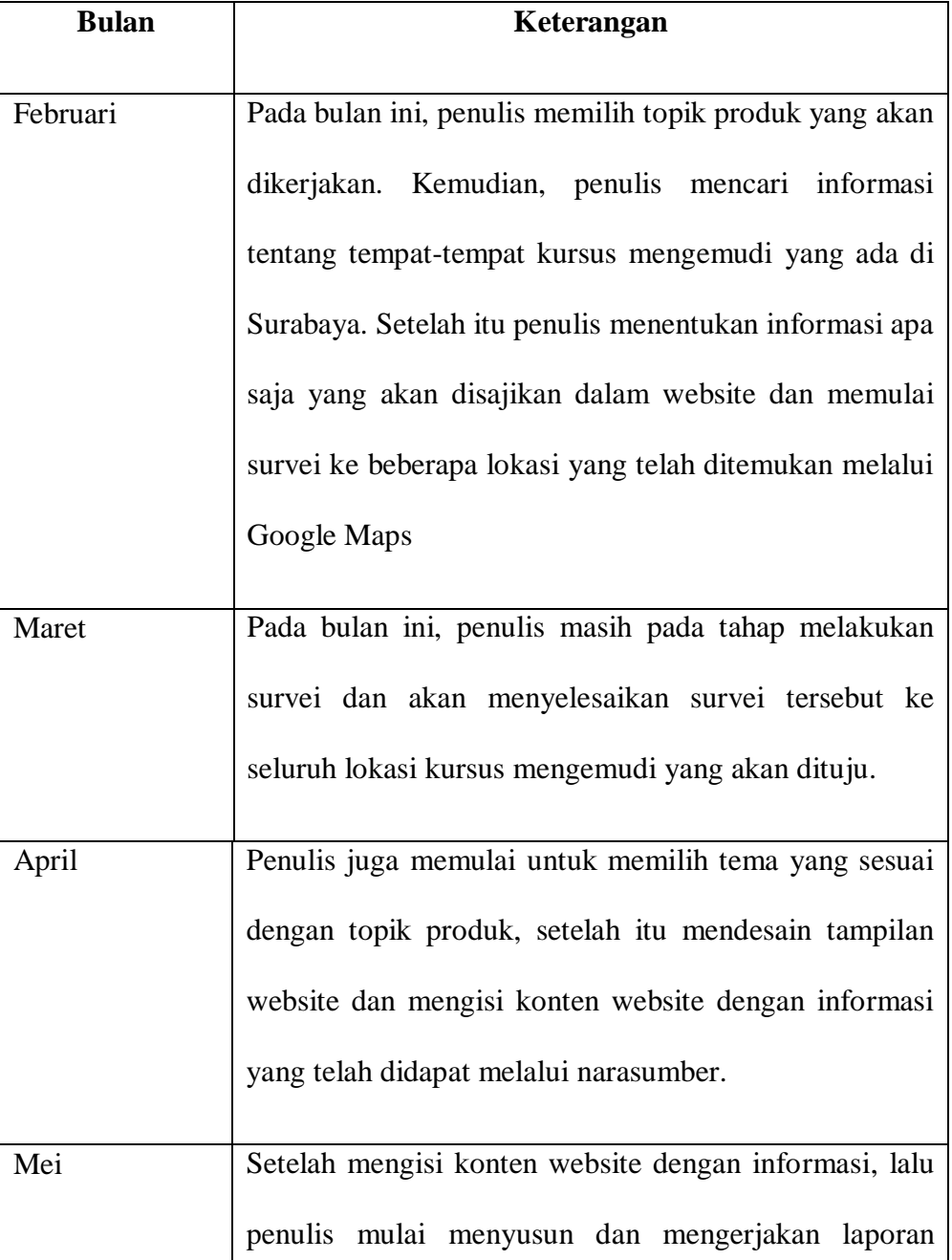

# Tabel 1.2 Jadwal Pembuatan Produk

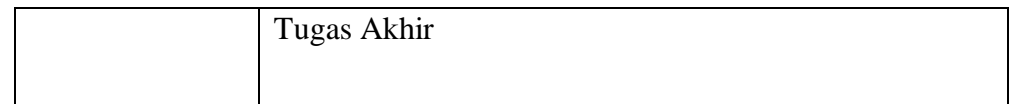

#### <span id="page-23-0"></span>**I.6 Alat dan Bahan Pembuatan Produk**

Alat dan bahan pembuatan produk Direktori Offline Kursus Mengemudi di Surabaya yang digunakan oleh penulis adalah :

## <span id="page-23-1"></span> **I.6.1 Alat**

## 1. Laptop

 Laptop merupakan alat utama yang digunakan dalam pembuatan produk "Direktori Offline Kursus Mengemudi di Surabaya". Laptop tersebut digunakan untuk membuat dan menyusun produk direktori yang berbasis website, sehingga dibutuhkan laptop untuk mengerjaknnya, sekaligus digunakan untuk penulisan laporan Tugas Akhir.

## 2. wifi

 Penulis menggunakan wifi untuk menunjang proses pengerjaan produk maupun laporan Tugas Akhir dalam pengerjaannya menghubungkan laptop dengan jaringan internet. Dengan adanya jaringan internet ini digunakan dalam proses pembuatan produk dan mencari informasiinformasi tentang kursus mengemudi.

3. Browser

 Browser merupakan software yang digunakan untuk menghubungkan komputer saat akan melakukan menjelajah internet. Salah satu jenis browser yang digunakan oleh penulis yaitu Google Chrome. Google Chrome adalah sebuah penjelajah website sumber terbuka yang dikembangkan oleh Google. Penjelajah website tersebut digunakan oleh penulis untuk pencarian data serta pembuatan produk.

#### 4. Aplikasi pembuat website

 Wordpress merupakan sistem manajemen konten (CMS) yang paling banyak digunakan di dunia. Lebih dari 30% website dibuat melalui wordpress. Secara umum, sistem manajemen konten adalah aplikasi web yang memperbolehkan pemilik, editor, dan author untuk mengelola website dan menerbitkan konten yang telah dibuat tersebut.

## 5. XAMPP

 XAMPP berfungsi sebagai server lokal untuk mengampu berbagai jenis data website yang sedang dalam proses pengembangan. XAMPP tersebut bisa digunakan untuk menguji kinerja fitur ataupun menampilkan konten yang ada didalam website kepada orang lain, tanpa harus terkoneksi dengan internet. Atau istilahnya website offline.

 6. Kertas cetak yang berisikan pertanyaan tentang informasi yang dibutuhkan oleh penulis terkait dengan data kursus mengemudi, hal ini akan memudahkan penulis pada saat wawancara dengan narasumber.

#### 7. Sepeda Motor

 Sepeda motor merupakan alat transportasi yang digunakan penulis untuk melakukan kegiatan survei ke tempat-tempat kursus mengemudi di Surabaya, karena lokasi kursus tersebut tidak dekat dengan tempat tinggal penulis sehingga dibutuhkan alat transportasi tersebut untuk menjangkaunya.

#### <span id="page-25-0"></span> **I.6.2 Bahan**

Bahan yang digunakan dalam pembuatan produk "Direktori Offline Kursus mengemudi di Surabaya" adalah sebuah informasi yang relevan dan akurat mengenai kursus mengemudi di Surabaya

#### <span id="page-25-1"></span>**I.7 Sistematika Penulisan**

Sistematika penulisan laporan tugas akhir Direktori Kursus mengemudi di Surabaya adalah sebagai berikut :

# 1. BAB I PENDAHULUAN

Pada Bab I berisi tentang latar belakang, tujuan pembuatan produk, manfaat pembuatan produk, langkah-langkah pembuatan produk, jadwal pembuatan produk, alat dan bahan pembuatan produk, dan sistematika penulisan.

## 2. BAB II DESKRIPSI PRODUK

Pada Bab II berisi tentang deskripsi produk, deskripsi topik, pengertian produk, ruang lingkup produk, dan sistem klasifikasi produk Direktori Offline Kursus mengemudi di Surabaya sesuai dengan data-data yang didapatkan.

# 3. BAB III METODE PEMBUATAN DATA DAN PENYAJIAN PRODUK

Pada Bab III berisi tentang tahap dan proses pembuatan direktori offline dari tahap awal hingga finalisasi

## 4. BAB IV PENUTUP

Pada Bab IV terdiri dari kesimpulan dan saran yang berkaitan dengan laporan pembuatan produk Direktori Offline Kursus Mengemudi di Surabaya

12

#### **BAB II**

#### **DESKRIPSI PRODUK**

#### <span id="page-27-1"></span><span id="page-27-0"></span>**II.1. Deskripsi Produk Direktori Offline Kursus Mengemudi di Surabaya**

Perkembangan teknologi informasi yang semakin pesat di era globalisasi ini tidak bisa di hindari lagi, informasi menjadi hal yang penting adanya untuk masyarakat karena dengan informasi mereka dapat mengetahui peristiwa yang terjadi disekitarnya. Berbagai cara dapat dilakukan oleh semua orang dalam mencari informasi yang sedang dibutuhkannya dan informasi tersebut bisa didapatkan dari mana saja dan kapan saja. Kebutuhan informasi yang diterima oleh seseorang menjadi lebih akurat jika diakses dan diterima melalui sumber yang terpercaya dan relevan. Peran teknologi informasi sangat kuat adanya terhadap penyebaran informasi dan hendaknya penyedia informasi dapat mengolah informasinya terlebih dahulu sehingga dapat disesuaikan dengan kebutuhan masyarakat. Pemetaan dalam pengelolaan informasi perlu adanya agar informasi yang disediakan dapat lebih terfokus dan informasi yang diberikan akan lebih tersampaikan. Jika telah terdapat informasi yang relevan maka informasi tersebut dapat dijadikan sebuah sumber informasi, salah satu bentuk sumber informasi tersebut adalah Direktori.

 Direktori merupakan daftar toko atau organisasi atau lembaga yang disusun secara sistematik biasanya menurut abjad atau susunan kelas/subjek yang berisikan data mengenai nama, alamat, kegiatan dan sebagainya. (Rahayuningsih, 2007). Dengan demikian, melalui direktori sesorang dapat menemukan informasi tentang keberadaan suatu organisasi, badan, atau lembaga yang dibutuhkannya. Bentuk direktori itu sendiri dapat berupa tercetak maupun tersimpan dalam database yang nantinya dapat disajikan untuk semua masyarakat luas dan dapat diakses melalui perangkat elektronik yang terhubung dengan jaringan internet yang mempermudah pengguna untuk mendapatkan informasi.

 Direktori online tersebut membantu pengguna saat mencari alamat, perusahaan, nomor telepon seseorang, dan data-data lainnya. Kelebihan lain direktori online yaitu pengguna bisa mencari informasi yang dibutuhkannya tanpa ada batasan waktu dan direktori online tersebut mudah di mengerti karena informasi didalamnya yang telah tersusun rapih dan telah dikelompokan berdasarkan data tertentu. Dengan direktori online ini pengguna tidak perlu datang langsung ke perpustakaan untuk mencari informasi melainkan melalui internet. Untuk kelemahan direktori online yaitu pengguna memerlukan paket data agar dapat terhubung dan mencari informasi melalui direktori online yang dimana paket data tersebut tidaklah murah harganya.

#### <span id="page-28-0"></span>**II.2. Deskripsi Topik Direktori Offline Kursus Mengemudi di Surabaya**

Produk direktori offline yang dibuat oleh penulis sebagai produk Tugas Akhir, mengangkat topik tentang Kursus Mengemudi di Surabaya. Penulis memilih topik tersebut agar dapat dimanfaatkan oleh masyarakat sebagai bahan rujukan apabila sedang membutuhkan informasi terkait dengan kursus mengemudi

di Surabaya. Setiap hari pengguna mobil di jalan raya semakin bertambah, resiko terjadinya kecelakaan pun juga akan semakin meningkat. Kursus mengemudi adalah sebuah perusahaan jasa yang memberikan jasanya untuk mengajar dan melatih seseorang dalam mengendarai mobil. Aturan yang berlaku di jalan raya juga semakin ketat agar meminimalisir terjadinya kecelakaan untuk mengendarai mobil di jalan raya diperlukan adanya pengendara yang terampil, keterampilan untuk mengendarai mobil dapat diperoleh dari mengikuti kursus mengemudi. Kursus merupakan suatu pendidikan luar sekolah yang menyediakan berbagai jenis pengetahuan, keterampilan dan sikap mental bagi warga belajar yang sedang memerlukan bekal dalam pengembangan diri mereka. Tutor berperan sebagai fasilitator, pendamping, serta sumber belajar bagi warga belajarnya, kegiatan pembelajaran didalam kursus dilaksanakan atas kesepakatan bersama sehingga kebutuhan belajarnya tersebut dapat tercapai. Kursus mengemudi juga merupakan lembaga kursus yang banyak bermunculan karena diperlukannya masyarakat untuk mengerti tentang hal-hal yang perlu di perhatikan saat berada di jalan raya.

Mengemudi merupakan kemampuan dalam mengendalikan dan mengoperasikan suatu kendaraan baik berupa bus, truk, sepeda motor, dan mobil. Jika ingin mengemudi dengan benar maka pengemudi diharuskan mengetahui teknik-teknik mengemudi dengan tapat, mau memahami dan mengikuti peraturan lalu lintas, sehingga dalam berkendara akan selalu aman dan selamat. Saat mengemudi juga dianjurkan untuk fokus dan tidak sedang melakukan apa-apa seperti bermain *handphone,* mendengarkan music, atau melakukan kegiatan lainnya. Jika semakin banyak pekerjaan yang dilakukan saat mengemudi dalam satu waktu oleh pengemudi pemula lebih beresiko mengalami kecelakaan dibandingkan dengan pengemudi yang berpengalaman.

#### <span id="page-30-0"></span>**II.3. Pengertian Produk Direktori Offline Kursus Mengemudi di Surabaya**

Informasi merupakan data yang telah diproses atau memiliki arti, adapun karakteristik penting yang harus dimiliki oleh informasi seperti : relevansi, akurat, ketepatan waktu serta kelengkapan. (Mcleod, 2010). Informasi juga hal yang tidak dapat dipisahkan dari kehidupan sehari-hari, melalui informasi tersebut seseorang dapat memenuhi suatu tugas, pekerjaan dan menambah wawasan atau ilmu pengetahuannya. Informasi saat ini sangat berkembang pesat banyak bentuk media yang disajikannya, media penyajian tersebut dapat berupa media cetak maupun elektronik. Dengan media elektronik semua orang dapat mendapatkan informasi tersebut dengan mudah dan cepat, akan tetapi terkadang informasi yang disajikan belum tentu memiliki data yang akurat dan salah satu bahan pustaka yang memiliki informasi akurat yaitu direktori. Kegunaan direktori juga disusun berdasarkan abjad dan nama objek, direktori juga berisi tentang keterangan mengenai orang, organisasi dan keorganisasiannya, serta alamat kantor.

 Direktori kursus mengemudi di Surabaya merupakan kumpulan suatu informasi yang berisi tentang kursus mengemudi yang berada di Surabaya. Penyusunan informasi dilakukan secara sistematis sehingga memudahkan pengguna untuk mencari informasi tersebut sesuai kebutuhannya. Bentuk penyajian informasi dikemas berbentuk media online yaitu website, hal ini dapat mempermudah dalam mengakses informasi kapanpun dan dimanapun.

Penulis memilih membuat produk Direktori Offline Kursus Mengemudi di Surabaya, yang dimana direktori tersebut berisikan kumpulan informasi mengenai kursus mengemudi di Surabaya yang dapat diakses secara online. Dapat memberikan sumber rujukan untuk masyarakat khususnya yang sedang membutuhkan informasi kursus mengemudi.

# <span id="page-31-0"></span>**II.4. Ruang Lingkup Produk Direktori Offline Kursus Mengemudi di Surabaya**

produk direktori offline ini memuat informasi mengenai kursus mengemudi yang berada di Surabaya dan disajikan berupa pembagian berdasarkan kecamatan. Pada produk ini memuat informasi yang meliputi nama kursus, alamat, nomor telepon, paket kursus, jenis mobil yang digunakan saat latihan, jam operasional, pemasaran kursus tersebut, izin tempat kursus, jasa antar jemput, jasa pembuatan SIM, dan gambar tempat kursus. Tak lupa penulis juga mencantumkan peta lokasi dari kursus mengemudi di Surabaya dengan menggunakan *google maps* hal ini lebih memudahkan semua masyarakat dalam mencari lokasi kursus mengemudi tersebut. Penulis melakukan survey terhadap kursus mengemudi dan mendapatkan data mengenai informasi-informasi tersebut dari narasumber yang merupakan pemilik atau pekerja di setiap masing-masing kursus.

# <span id="page-32-0"></span>**II.5. Sistem Klasifikasi Direktori Offline Kursus Mengemudi di Surabaya**

Sistem klasifikasi pada produk direktori yang dibuat oleh penulis bertujuan untuk memudahkan semua masyarakat dalam pencarian informasi yang dibutuhkan terkait dengan Kursus Mengemudi di Surabaya. Penulis mengklasifikasikan konten produk direktori berdasarkan kecamatan, paket kursus, dan harga kursus.

<span id="page-32-1"></span>

| N <sub>o</sub> | Wilayah        | Kecamatan  | Nama Kursus<br>Mengemudi | Lokasi                                    |
|----------------|----------------|------------|--------------------------|-------------------------------------------|
| $\mathbf{1}$   | Surabaya Barat | Sambikerep | Asri                     | JL. Lontar                                |
| $\overline{2}$ | Surabaya Barat | Sambikerep | Kurnia                   | JL. Candi Lontar<br>Wetan blok 42<br>No.1 |
| $\overline{3}$ | Surabaya Barat | Tandes     | Hafiz                    | JL. Raya Lempung<br>Indah No.4            |
| $\overline{4}$ | Surabaya Pusat | Simokerto  | Populair                 | JL. Simolawang<br>Baru No.43              |
| 5              | Surabaya Pusat | Simokerto  | Virgo                    | JL. Kapasan Kidul<br>4 No.12              |
| 6              | Surabaya Pusat | Tegalsari  | LO                       | JL. Kedungdoro<br>No.167                  |
| 7              | Surabaya Pusat | Tegalsari  | Wibowo                   | JL. Pandegiling<br>No.316 No.2            |

Tabel 2.1 Daftar Kursus Mengemudi di Surabaya

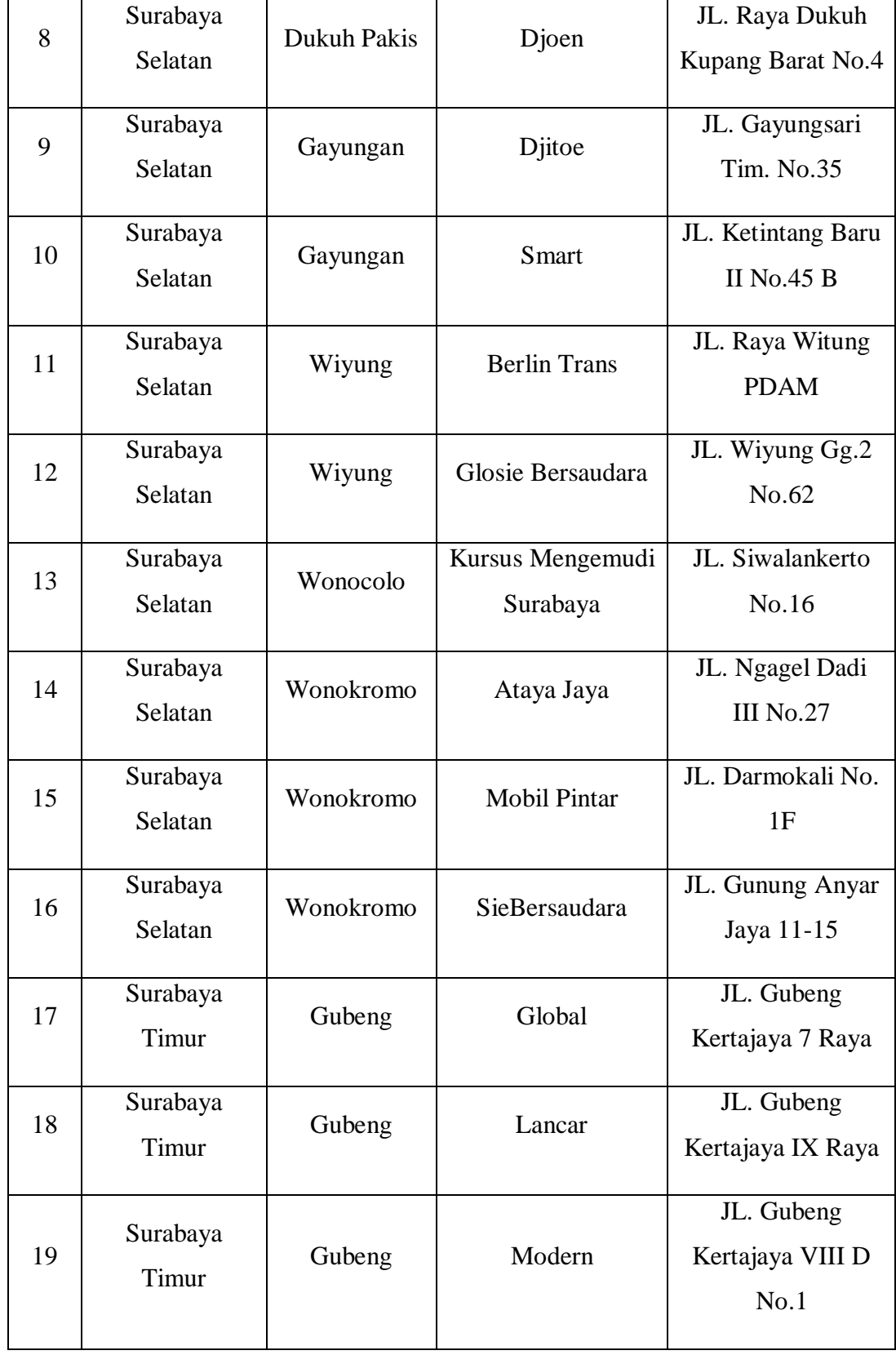

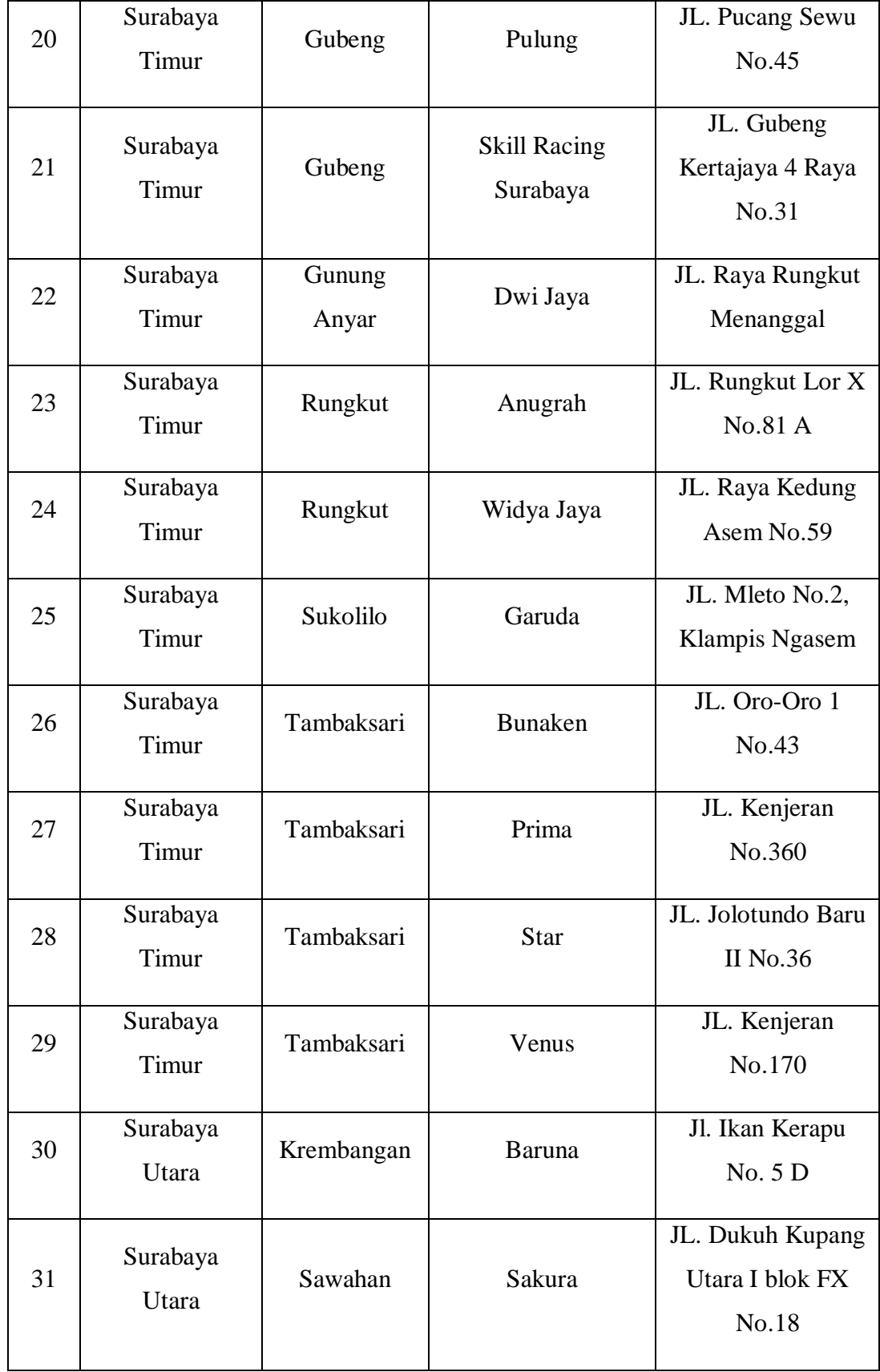

#### **BAB III**

#### <span id="page-35-1"></span><span id="page-35-0"></span>**METODE PENYUSUNAN DAN PENYAJIAN PRODUK**

#### <span id="page-35-2"></span>**III.1 Tahap Persiapan**

Dalam pembuatan produk penulis telah melakukan beberapa tahapan untuk pembuatan produk Direktori Offline, salah satunya yaitu tahap persiapan penyusunan produk. Pada tahap persiapan ini, penulis terlebih dahulu menentukan produk yang akan dibuat dengan topik yang dipilih. Hal tersebut digunakan penulis untuk pedoman saat membuat produk yang telah ditentukan. Setelah itu, penulis memutuskan untuk membuat produk Direktori offline yang berjudul "Direktori Offline Kursus Mengemudi di Surabaya". Kemudian penulis menyiapkan beberapa hal yang dibutuhkan untuk mendukung dalam pembuatan produk yang akan dibuat. Berikut ini merupakan rincian perangkat lunak serta anggaran yang diperlukan selama proses pembuatan produk :

- 1. Aplikasi Perangkat Lunak
	- Google Chrome
	- WordPress
	- XAMPP
	- Anggaran

Berikut ini merupakan rincian anggran yang dibutuhkan selama proses pengerjaan produk direktori :

Tabel II. 2 Anggaran pembuatan produk

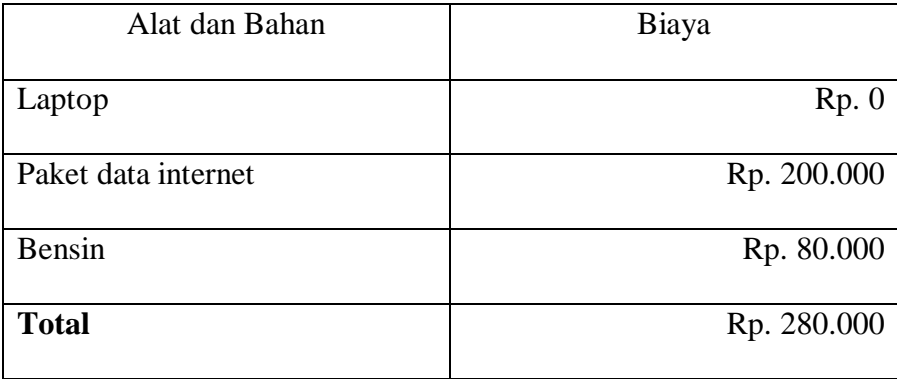

#### <span id="page-36-0"></span>**III.2. Tahap Inti Pembuatan Produk**

#### <span id="page-36-1"></span> **III.2.1 Pengumpulan dan Pengolahan Data**

Dalam proses pengumpulan data, penulis mencari informasi tentang kursus mengemudi melalui search engine dan google maps. Kata kunci yang digunakan dalam menelusur informasi tersebut adalah "kursus mengemudi di Surabaya". Setelah itu, penulis melakukan proses pencatatan data yang telah diterima dan dibagi menjadi beberapa wilayah di Surabaya. Hal ini dilakukan penulis agar dapat mengetahui jumlah kursus mengemudi yang tersedia di setiap wilayah di Surabaya.

Penulis memulai untuk melakukan survei satu per satu ke lokasi yang dibagi dalam 4 wilayah Surabaya, yaitu Surabaya Barat, Surabaya Pusat, Surabaya Selatan, Surabaya Timur, dan Surabaya Utara. Kemudian penulis menghubungi owner kursus mengemudi satu persatu untuk meminta izin untuk diperbolehkan melakukan wawancara dan observasi. Hal tersebut dilakukan untuk mendapatkan data informasi tentang nama kursus mengemudi,

paket kursus, jenis mobil yang digunakan saat kursus, jam operasional, pemasaran kursus, tempat izin kursus, jasa antar jemput, jasa pembuatan sim, pelatih kursus, serta kontak yang dapat dihubungi. Data yang telah diperoleh oleh penulis selanjutnya diseleksi lagi guna untuk dimuat dalam pembuatan konten Direktori Offline.

## <span id="page-37-0"></span>**III.2.2 Layout Produk**

Pada produk Direktori Offline Kursus Mengemudi di Surabaya yang dibuat oleh penulis terdapat menu Beranda, Paket Kursus, Harga Paket, Wilayah, About, Kontak

| Kursus Mengemudi di Surabaya         |                                   |               |                      |      |         |                   |         |  |
|--------------------------------------|-----------------------------------|---------------|----------------------|------|---------|-------------------|---------|--|
|                                      | Paket<br>Beranda<br><b>Kursus</b> |               | Harga Paket          |      |         |                   | Tentang |  |
|                                      |                                   |               |                      |      | Wilayah | Profil            | Kami    |  |
| Gambar Slider                        |                                   |               |                      |      |         |                   |         |  |
| Tips-Tips Mengikuti Kursus mengemudi |                                   |               |                      |      |         |                   |         |  |
| Cara Efektif<br>Tips Agar            |                                   |               | Cara Menyetir        |      |         | <b>Tips Cegah</b> |         |  |
| <b>Kursus</b><br>Tidak Grogi         |                                   | Mobil manual, |                      |      |         | Kelelahan Saat    |         |  |
| Mengemudi<br>Saat Belajar            |                                   |               | <b>Tidak Sesulit</b> |      |         | Mengendarai       |         |  |
| Mengemudi<br>Supaya                  |                                   |               |                      | Yang |         | Mobil, Langsung   |         |  |
|                                      | Mobil<br>Cepat mahir              |               | Dibayangkan          |      | Segar   |                   |         |  |
| Copy Right                           |                                   |               |                      |      |         |                   |         |  |

Tabel II. 3 Layout Produk

Direktori Offline Kursus Mengemudi di Surabaya dibagi menjadi 6 menu sebagai berikut :

1. Beranda

Menu beranda merupakan menu utama pada saat pengunjung website membuka laman website yang telah dibuat. Untuk menu beranda penulis menyajikan gambar slider orang sedang mengemudi mobil dan lokasi yang dibuat untuk latihan mengemudi, tips-tips jika ingin mengikuti kursus mengemudi, sosial media produk website, dan copy right.

2. Paket Kursus

Paket kursus berisikan tentang daftar nama kursus mana saja yang membuka jasa antar jemput.

3. Harga Paket

Harga paket kursus berisikan tentang harga-harga yang diberikan oleh pemilik kursus mengemudi diantaranya ada paket manual dan paket matic. Untuk paket manual kisaran harga Rp. 400.000 – Rp. 750.000 dan untuk paket matic kisaran harga Rp. 500.000 – Rp. 900.000

4. Wilayah

Menu wilayah berisi infromasi data mengenai lokasi-lokasi kursus mengemudi di Surabaya dan di kelompokan berdasarkan wilayah Surabaya Barat, Surabaya Pusat, Surabaya Selatan, Surabaya Timur, Surabaya Utara, serta kecamatannya.

5. Profil

Menu about berisi mengenai profil singkat penulis meliputi nama lengkap, alamat, tempat tanggal lahir, serta program studi

6. Tentang Kami

Menu tentang kami berisi hal-hal tentang kursus mengemudi

#### <span id="page-39-0"></span>**III.2.3 Pembuatan Produk Direktori Offline**

Dalam pembuatan produk Direktori Offline Kursus Mengemudi di Surabaya, penulis menggunakan wordpress dengan bantuan XAMPP. Alasan penulis memilih menggunakan wordpress dikarenakan banyak sekali pilihan-pilihan template yang menarik dan menu-menu lainnya. Adapun cara pembuatan produk Direktori Offline Kursus Mengemudi di Surabaya sebagai berikut :

#### <span id="page-39-1"></span>**Instalasi WordPress**

1. Pertama, download wordpress dan install aplikasi XAMPP terlebih dahulu, jika XAMPP sudah terinstall klik "Apache" dan "MySQL", maka akan muncul seperti tampilan di bawah ini.

|                                  |                                                                                                    |               | XAMPP Control Panel v3.2.2                                                                                                    |                |       |        |      | Config         |
|----------------------------------|----------------------------------------------------------------------------------------------------|---------------|----------------------------------------------------------------------------------------------------|----------------|-------|--------|------|----------------|
| <b>Modules</b><br><b>Service</b> | <b>Module</b>                                                                                                   | PID(s)        | Port(s)                                                                                                    | <b>Actions</b> |       |        |      | <b>Netstat</b> |
|                                  | Apache                                                                                                    | 12144<br>8248 | 80, 4443                                                                                                    | <b>Stop</b>    | Admin | Confia | Logs | <b>P</b> Shell |
|                                  | MySQL                                                                                                    | 6116          | 3306                                                                                                    | Stop           | Admin | Config | Logs | Explorer       |
|                                  | FileZilla                                                                                                    |               |                                                                                                    | <b>Start</b>   | Admin | Config | Logs | Services       |
|                                  | Mercury                                                                                                    |               |                                                                                                    | <b>Start</b>   | Admin | Confia | Logs | $\odot$ Help   |
|                                  | Tomcat                                                                                                    |               |                                                                                                    | <b>Start</b>   | Admin | Confia | Logs | Quit<br>n.     |
|                                  | 6:52:04 AM [Apache]<br>6:52:04 AM [Apache]<br>6:52:04 AM [Apache]<br>6:52:04 AM [Apache]<br>6:52:04 AM [Apache] |               | Apache WILL NOT start without the configured ports free!<br>You need to uninstall/disable/reconfigure the blocking application<br>or reconfigure Apache and the Control Panel to listen on a different port<br>Attempting to start Apache app<br>Status change detected: running<br>Attempting to start MySQL app |                |       |        |      |                |

Gambar III 1 Tampilan XAMPP

<span id="page-40-0"></span>2. Selanjutnya, setelah file wordpress sudah selesai di download, ekstrak file wordpress ke dalam htdocs. Kemudian ubah nama folder "wordpress" dengan nama sesuai dengan keinginan misalnya "kursusmengemudi".

| 个<br>$\rightarrow$<br>$\omega$    | > This PC > Local Disk (C:) > xampp > htdocs > |                                     |                    |           | $\vee$ 0 | Search htdocs                       |
|-----------------------------------|------------------------------------------------|-------------------------------------|--------------------|-----------|----------|-------------------------------------|
|                                   | Name                                           | Date modified                       | Type               | Size      |          |                                     |
| <b>Cuick access</b>               | MACOSX                                         | 12/16/2019 7:40 AM                  | <b>File folder</b> |           |          |                                     |
| <b>Desktop</b><br>÷               | apes                                           | 12/16/2019 1:11 AM                  | <b>File folder</b> |           |          |                                     |
| <b>El</b> Documents<br>À.         | dashboard                                      | 4/29/2019 7:28 PM                   | <b>File folder</b> |           |          |                                     |
| <b>Pictures</b><br>À.             | imq                                            | 4/29/2019 7:28 PM                   | <b>File folder</b> |           |          |                                     |
| Downloads<br>$\mathcal{A}$        | kursusmengemudi                                | 4/15/2020 8:26 AM                   | File folder        |           |          |                                     |
| <b>DATA</b> (D:)<br>$\mathcal{R}$ | perpus                                         | 12/15/2019 10:16                    | File folder        |           |          |                                     |
| foto tempat kursus                | slims8 akasia-master                           | 3/1/2019 9:31 PM                    | <b>File folder</b> |           |          |                                     |
| kumpulan laporan2                 | webalizer                                      | 4/29/2019 7:28 PM                   | File folder        |           |          |                                     |
| New folder                        | xampp                                          | 4/29/2019 7:28 PM                   | File folder        |           |          |                                     |
| <b>TA triiiiii</b>                | e applications                                 | 2/27/2017 4:36 PM                   | <b>HTML File</b>   | 4 KB      |          |                                     |
|                                   | bitnami                                        | 2/27/2017 4:36 PM                   | Cascading Style S  | 1 KB      |          |                                     |
| <b>ConeDrive</b>                  | <b>B</b> favicon                               | 7/16/2015 10:32 PM                  | Icon               | 31 KB     |          |                                     |
| This PC                           | $\frac{1}{2}$ index                            | 7/16/2015 10:32 PM                  | <b>PHP Script</b>  | $1$ KB    |          |                                     |
| 3D Objects                        | wordpress-5.3.2.tar                            | 1/30/2020 12:28 PM                  | Arsip WinRAR       | 12,099 KB |          |                                     |
|                                   | wordpress-5.3.2                                | 1/30/2020 12:11 PM Arsip WinRAR ZIP |                    | 1,296 KB  |          |                                     |
| Desktop                           |                                                |                                     |                    |           |          |                                     |
| <b>Documents</b>                  |                                                |                                     |                    |           |          |                                     |
| Downloads                         |                                                |                                     |                    |           |          |                                     |
| h Music                           |                                                |                                     |                    |           |          |                                     |
| Pictures                          |                                                |                                     |                    |           |          |                                     |
| <b>同</b> Videos                   |                                                |                                     |                    |           |          |                                     |
| ". Local Disk (C:)                |                                                |                                     |                    |           |          |                                     |
| ga DATA (D:)                      |                                                |                                     |                    |           |          |                                     |
| Network                           |                                                |                                     |                    |           |          |                                     |
|                                   |                                                |                                     |                    |           |          | Activate Windows                    |
|                                   |                                                |                                     |                    |           |          |                                     |
|                                   |                                                |                                     |                    |           |          | Go to Settings to activate Windows. |

<span id="page-40-1"></span>Gambar III 2 Tampilan Folder htdoc

26

3. Kemudian buka web browser google chrome, Mozilla, maupun yang lainnya. Dan ketikan [http://localhost/phpmyadmin/.](http://localhost/phpmyadmin/) Setelah itu buat database sesuai seperti pada folder di htdoc tadi yaitu "kususmengemudi".

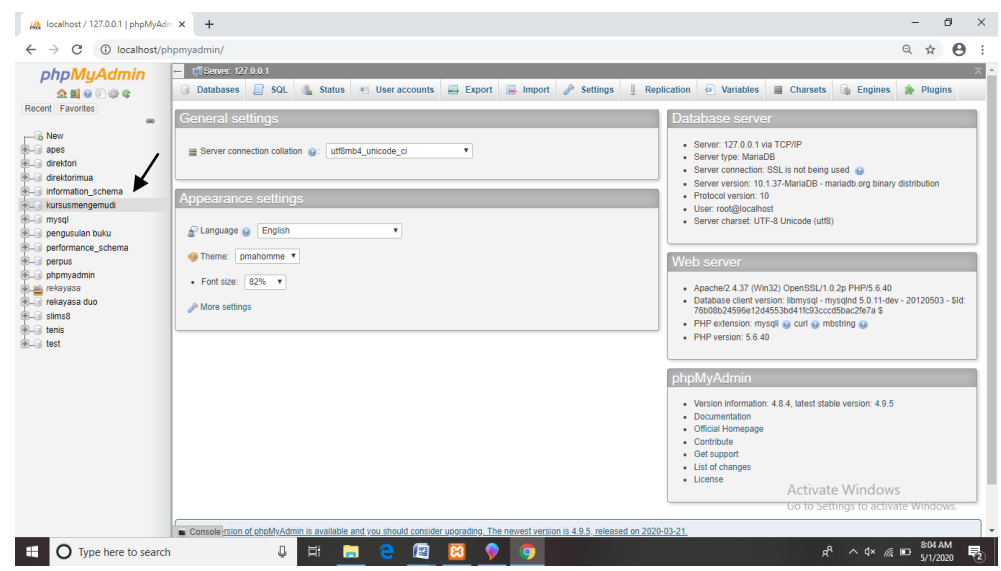

<span id="page-41-0"></span>Gambar III 3 Tampilan PHP My Admin

4. Setelah itu membuat username dan password sesuai dengan yang diinginkan

maka akan muncul seperti ini

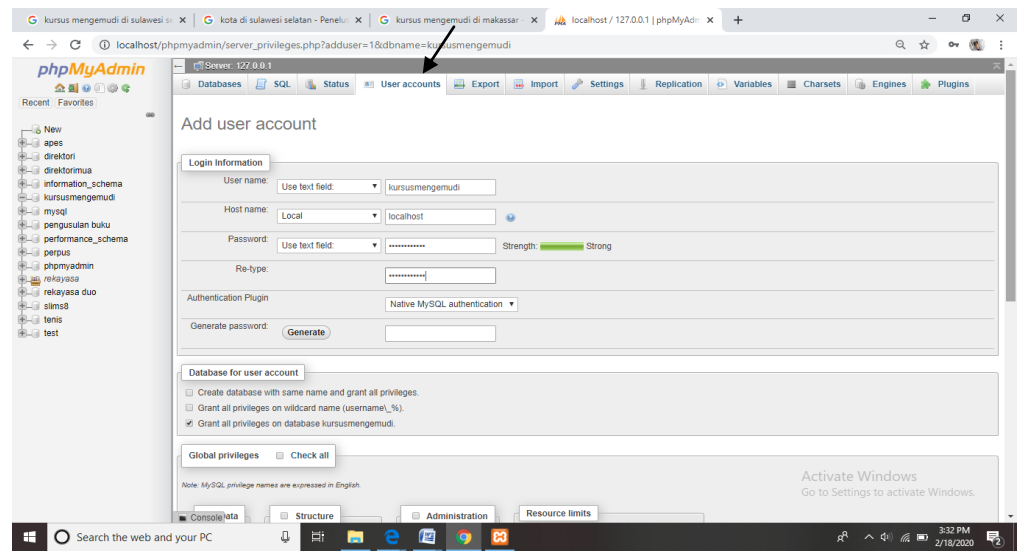

<span id="page-41-1"></span>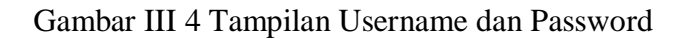

5. setelah itu buka tab baru di web browser ketikan [http://localhost/kursusmengemudi/.](http://localhost/kursusmengemudi/) Maka akan muncul pilihan bahasa lalu pilih bahasa Indoensia dan klik lanjutkan.

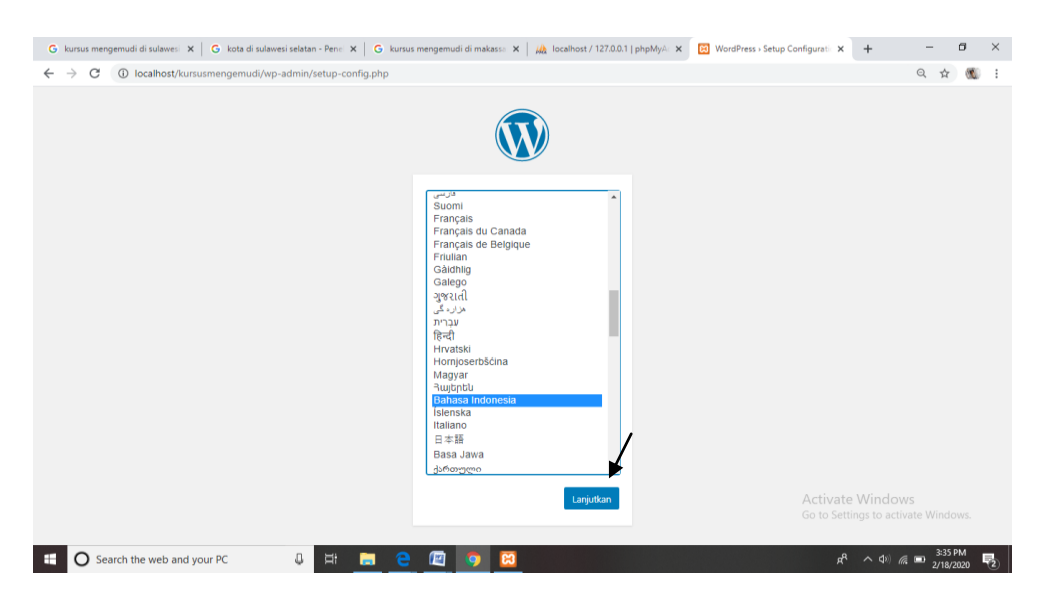

Gambar III 5 Tampilan Awal Berhasil Masuk di Wordpress (pemilihan bahasa)

<span id="page-42-0"></span>6. setelah itu akan muncul tampilan wordpress seperti dibawah ini, lalu klik ayo! untuk melanjutkan.

<span id="page-42-1"></span>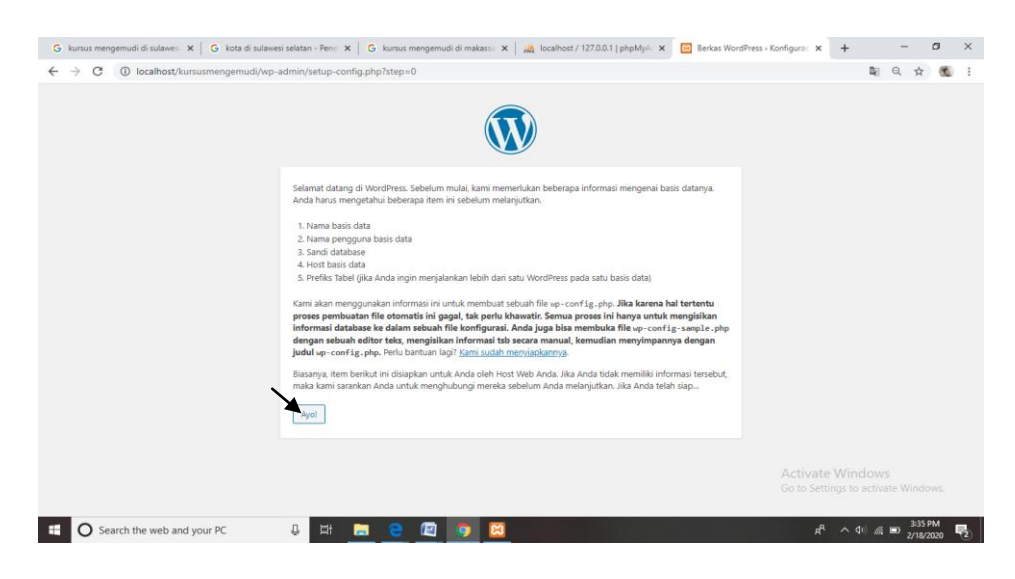

Gambar III 6 Tampilan Kedua Berhasil Masuk Wordpress

7. setelah itu akan muncul tampilan seperti dibawah ini. Terdapat beberapa form yang harus diisi oleh penulis agar dapat melanjutkan ke tahap berikutnya. Nama Basis Data diisi dengan nama databse yang telah dibuat di php myadmin "kursusmengemudi". Nama Pengguna diisi dengan "kursusmengemudi". Sandi bisa diisi sesuai dengan keinginan penulis, Host Basis Data diisi dengan "localhost". Lalu prefix tabel diisi dengan wp\_ Kemudian klik Kirim.

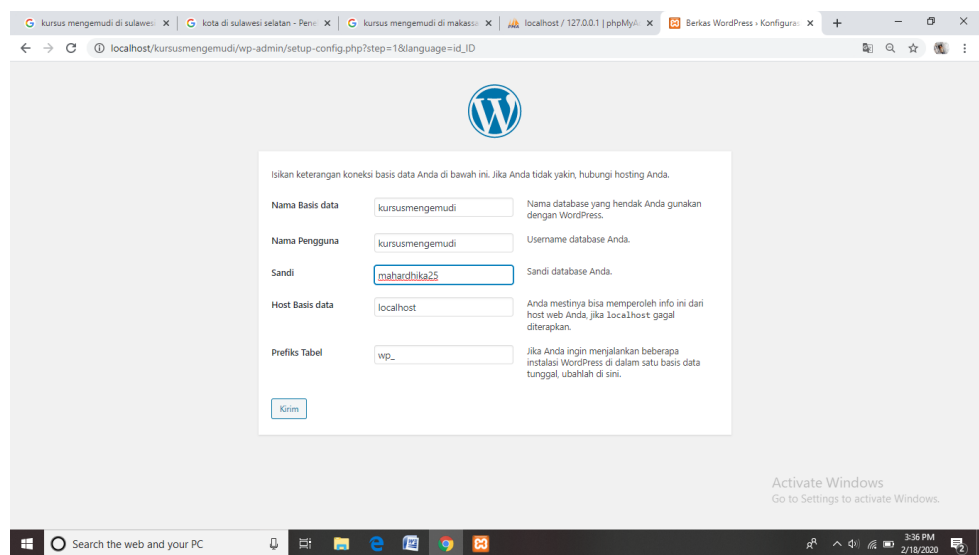

<span id="page-43-0"></span>Gambar III 7 Tampilan Submite Database

8. Setelah itu akan muncul tampilan seperti dibawah ini, lalu klik "jalankan pemasangan" untuk melanjutkan.

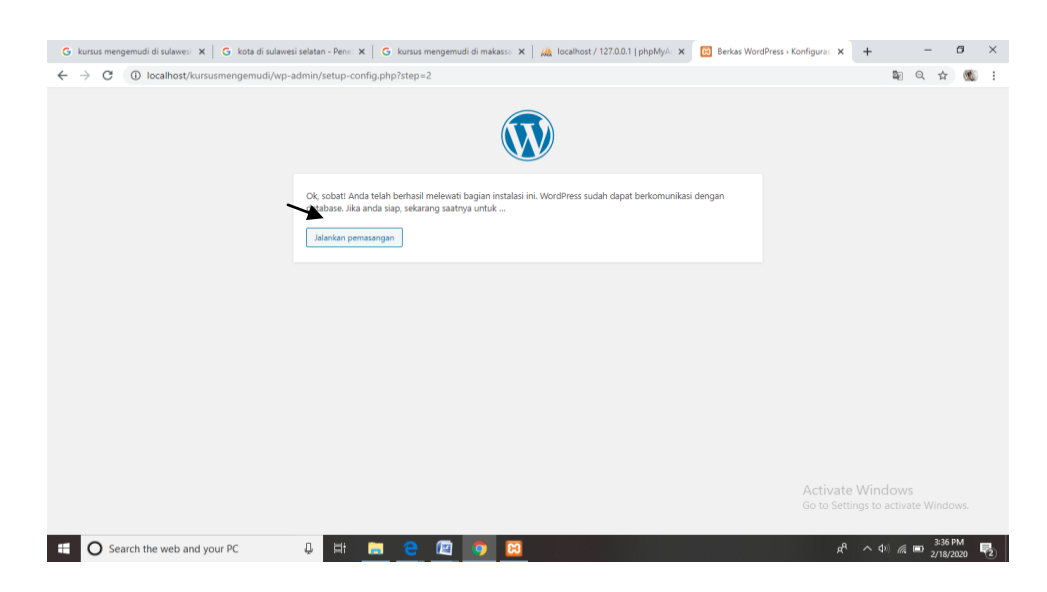

Gambar III 8 Tampilan untuk Menjalankan Instalasi

<span id="page-44-0"></span>9. Setelah itu akan muncul tampilan registrasi dan penulis diminta untuk mengisi data-data yang ada. Lalu klik install WordPress.

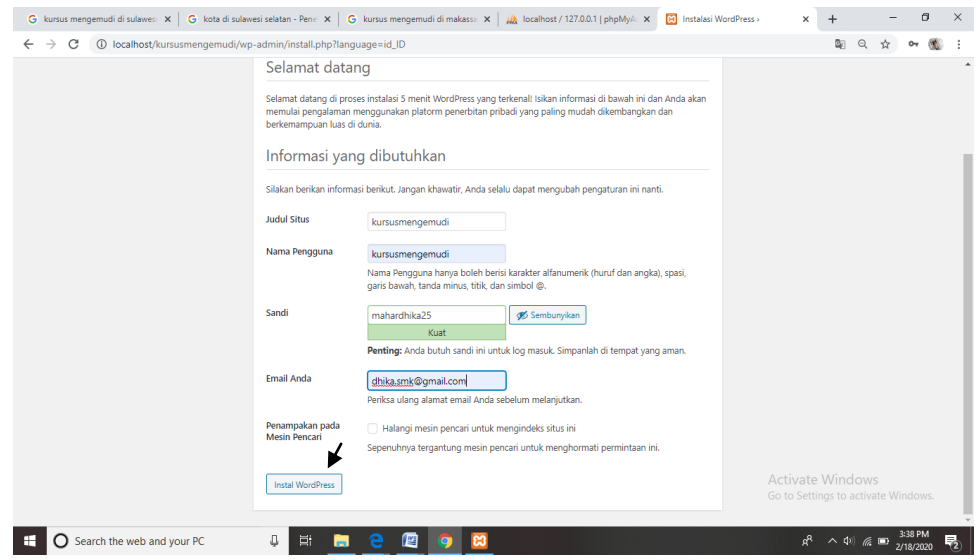

<span id="page-44-1"></span>Gambar III 9 Tampilan Registrasi Wordpress

- 10. Kemudian jika berhasil install maka akan muncul tampilan seperti dibawah
- ini. Selanjutnya klik Log masuk untuk masuk ke wordpress.

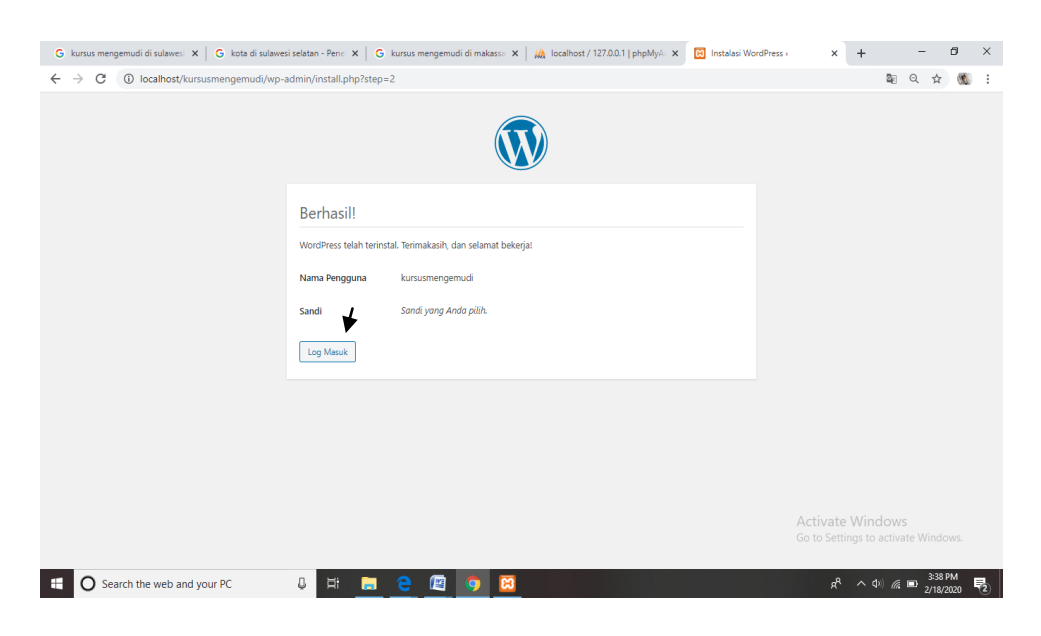

Gambar III 10 Tampilan Sukses masuk ke Wordpress

<span id="page-45-0"></span>11. Kemudian setelah klik Log Masuk akan muncul tampilan log masuk seperti dibawah ini

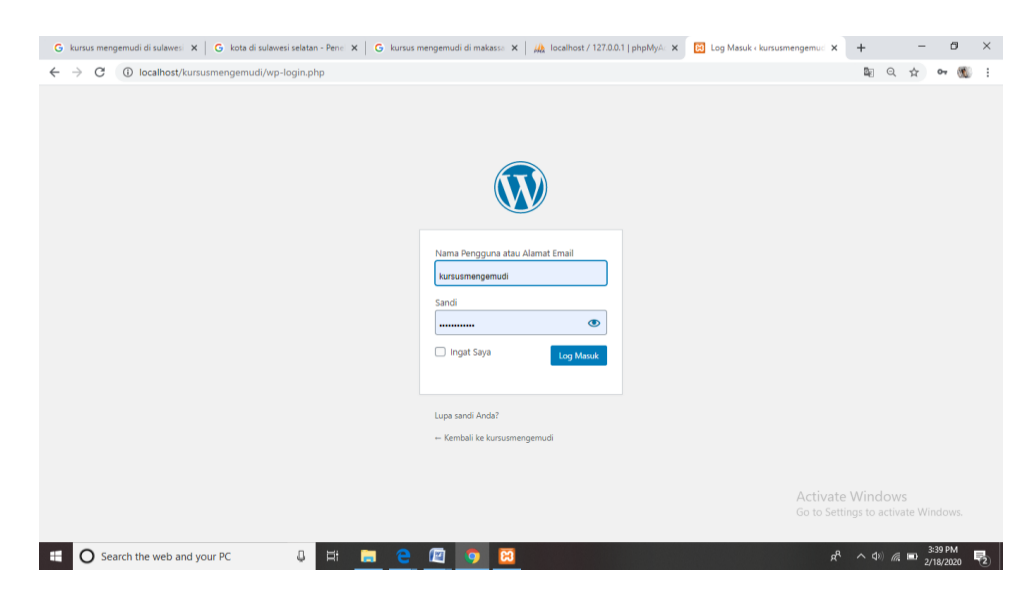

Gambar III 11 Tampilan Log Masuk ke Wordpress

<span id="page-45-1"></span>12. Jika log in telah berhasil maka akan muncul dashboard wordpress seperti tampilan dibawah ini

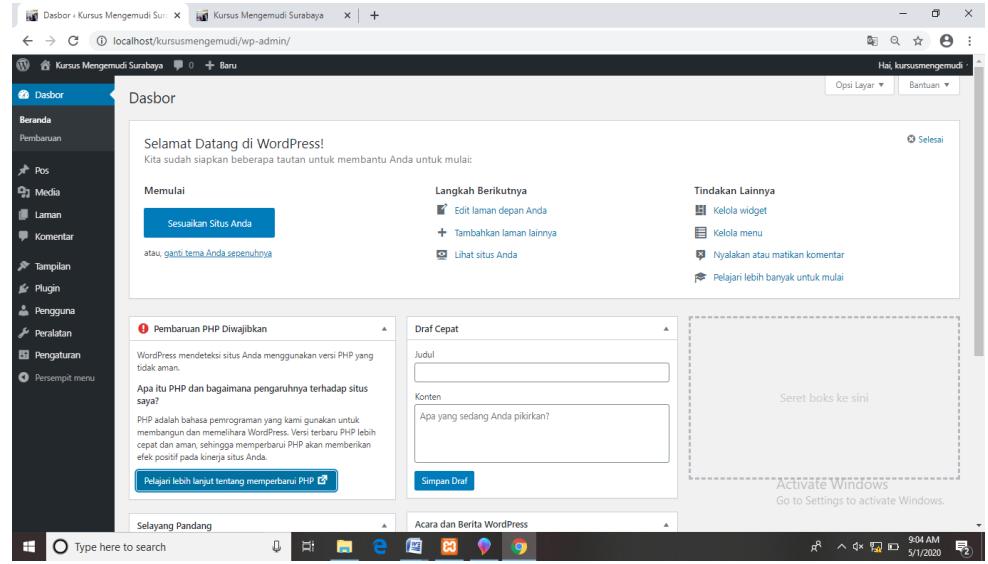

<span id="page-46-1"></span>Gambar III 12 Tampilan Dashboard

## <span id="page-46-0"></span>**Menambah Tema**

1. Pertama buka dashboard di wordpress, pilih "Tampilan" kemudian pilih "Tema" maka akan muncul dasbor tema. Kemudian klik "Tambah Baru" untuk menambah tema yang diinginkan. Seperti tampilan dibawah ini

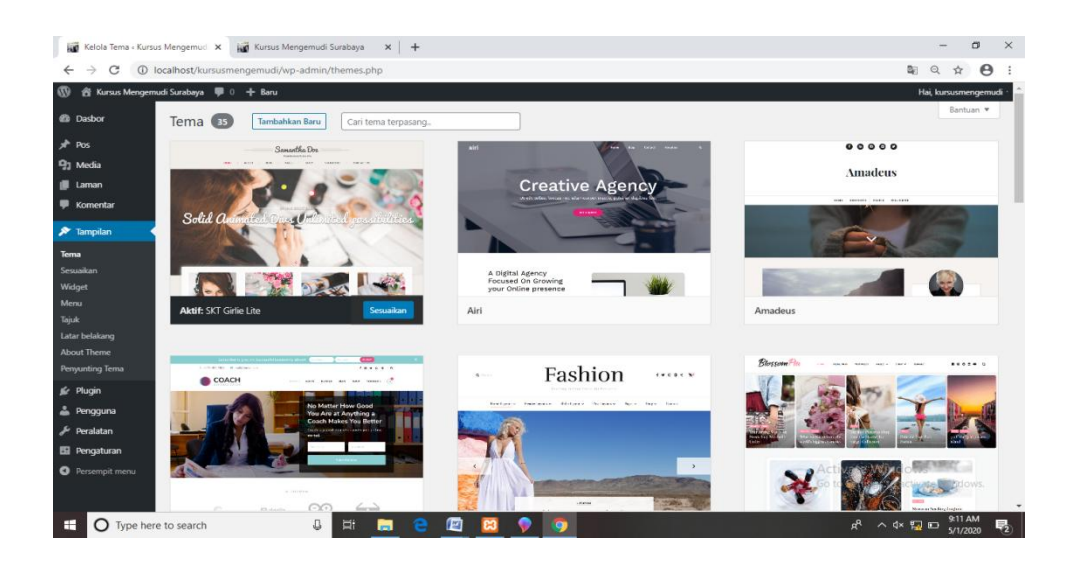

<span id="page-47-0"></span>Gambar III 13 Tampilan Dashboar Tema

2. Setelah klik "Tambah Baru", lalu klik "Unggah Tema" lalu klik "Choose File" dan akan muncul file tema yang telah di download sebelumnya dalam bentuk zip. Kemudian pilih salah satu yang akan di unggah, penulis memilih tema SKT Pottery Lite. Selanjutnya klik "Pasang Sekarang".

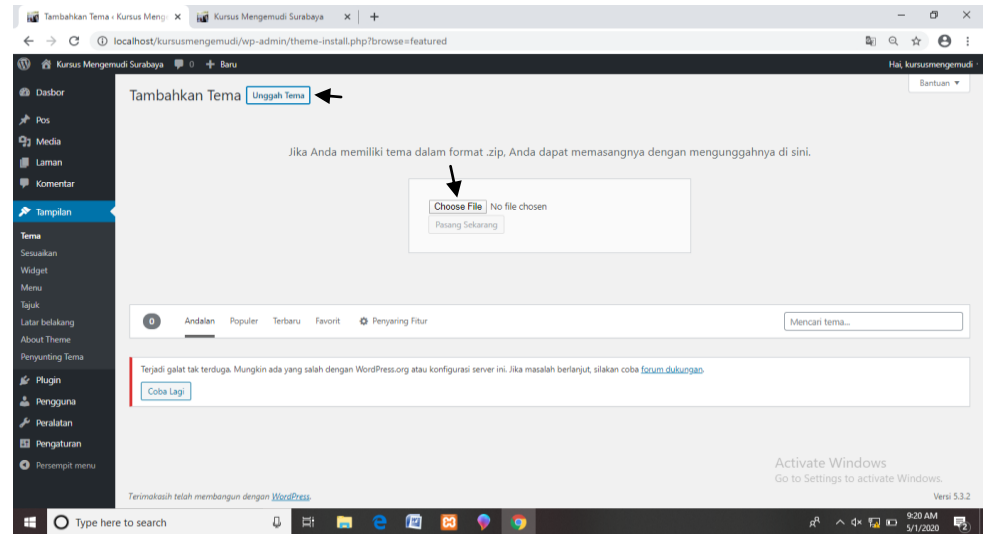

<span id="page-47-1"></span>Gambar III 14 Tampilan untuk Mengunggah Tema Baru

3. Setelah itu akan muncul aktifitas tema. Kemudian klik "Aktive" untuk mengaktifkan tema tersebut. Lalu tema akan muncul di dashboard tema seperti tampilan dibawah ini, dan setelah itu klik "Sesuaikan".

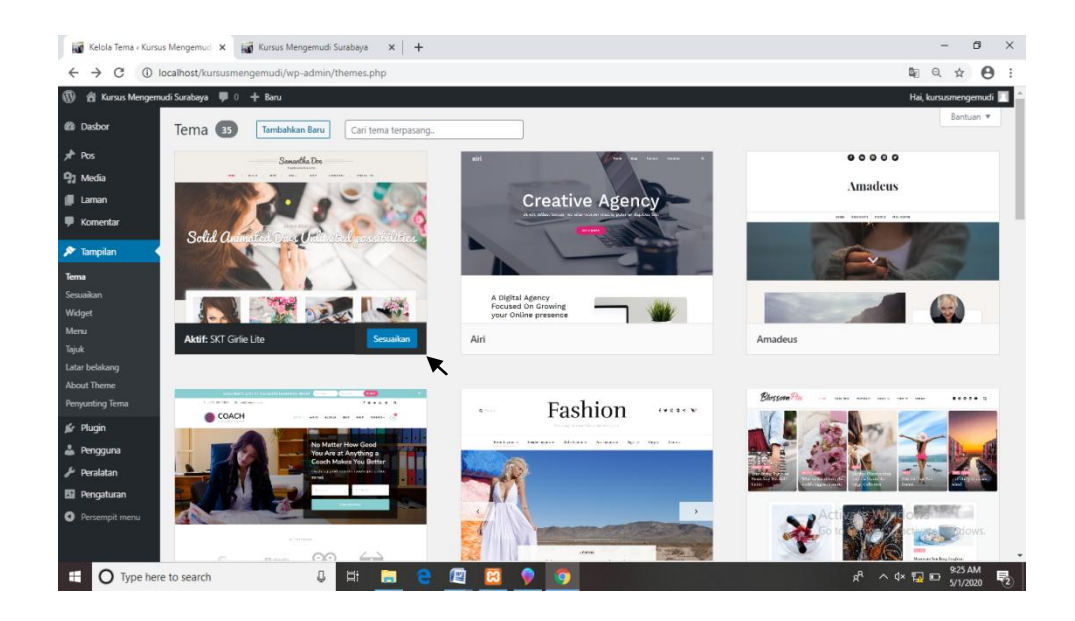

Gambar III 15 Tampilan Aktifitas tema Telah Berhasil

## <span id="page-48-1"></span><span id="page-48-0"></span>**Membuat Menu dan Sub Menu**

1. Pertama klik "laman" pada dashboard, pilih "Tambah Baru" untuk menambah halaman baru/ menu baru misalnya "Wilayah", setelah itu tulis judul laman yang dijadikan sebagai menu. Lalu klik "Terbitkan".

<span id="page-48-2"></span>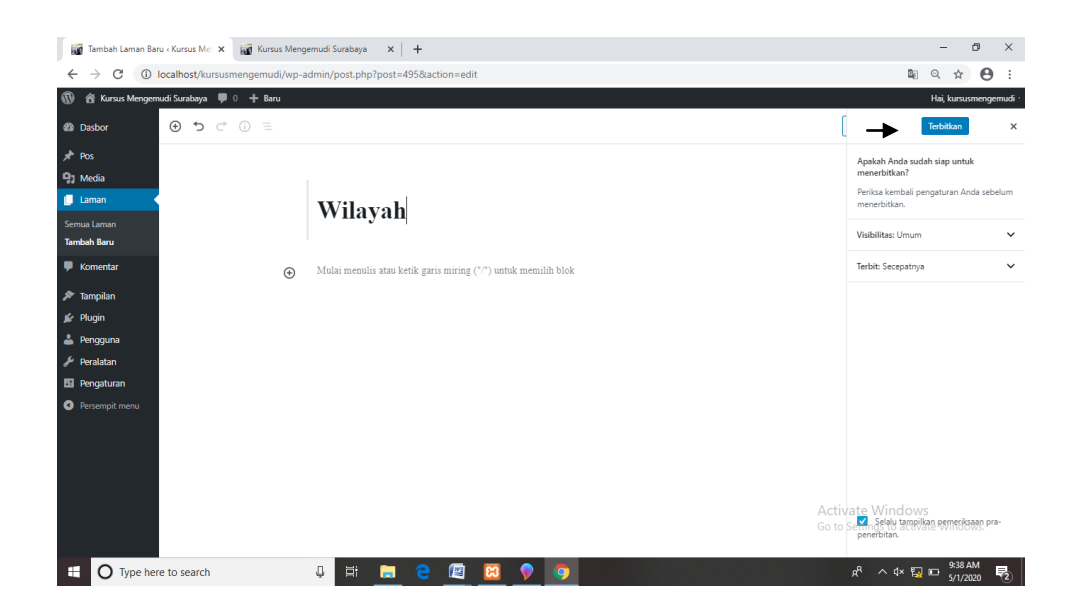

Gambar III 16 Tampilan Dashboard Tambah Laman

2. Setelah itu pilih "Tampilan" lalu "menu" kemudian akan muncul tampilan dibawah ini. Kemudian setelah menu "Wilayah", penulis akan membuat sub menu nama wilayah di Surabaya misalnya "Surabaya Timur" lalu membuat subsub menu lagi "kecamatan Gubeng". Pembuatan sub menu juga harus membuat di "tambah laman" terlebih dahulu lalu laman yang telah dibuat muncul di tambahkan item menu lalu contreng menu mana yang akan dipilih, lalu muncul di struktur menu lalu geser sedikit ke kanan agar menjorok dan menjadi submenu, begitupun seterusnya. Tidak lupa untuk menyimpan perubahan menu dengan klik "simpan menu"

| Menu « Kursus Mengemudi Sural: X<br>. o | <b>And</b> Kursus Mengemudi Surabaya                          | $x$ +                                                                                                    | Θ<br>$\times$                               |
|-----------------------------------------|---------------------------------------------------------------|----------------------------------------------------------------------------------------------------|---------------------------------------------|
| $\rightarrow$<br>G<br>$\leftarrow$      | (i) localhost/kursusmengemudi/wp-admin/nav-menus.php          |                                                                                                    | 配<br>$\boldsymbol{\Theta}$<br>$\odot$<br>☆  |
| ത                                       | 合 Kursus Mengemudi Surabaya ■ 0 + Baru                        |                                                                                                    | Hai, kursusmengemudi                        |
| <b>@</b> Dasbor                         | Kelola dengan Pratinjau Langsung<br>Menu                      |                                                                                                    | Opsi Layar<br>Bantuan v                     |
| $*$ Pos                                 | Kelola Lokasi<br><b>Edit Menu</b>                             |                                                                                                    |                                             |
| <sup>Q</sup> 1 Media                    |                                                               |                                                                                                    |                                             |
| <b>III</b> Laman                        |                                                               | Sunting menu Anda di bawah ini, atau buat menu baru. Jangan lupa menyimpan perubahan Anda!                                             |                                             |
| <b>Komentar</b>                         |                                                               |                                                                                                    |                                             |
| <b>X</b> Tampilan                       | Tambahkan item menu                                           | <b>Struktur menu</b>                                                                                                    |                                             |
| Tema                                    | Laman<br>$\Delta$                                             | Nama Menu   home                                                                                                    | Simpan Menu                                 |
| Seguidan<br>Widget                      | Lihat Semua Cari<br>Terkini                                   | Geser masing-masing item sesuai urutan yang Anda inginkan. Klik tanda panah di kanan item untuk menampilkan opsi konfigurasi tambahan. |                                             |
| Menu<br>Tajuk                           | $\mathbf{r}$<br>$\Box$ Pintar<br>Tips Cegah Kelelahan Saat    | Beranda<br>Laman                                                                                                    |                                             |
| Latar belakang<br><b>About Theme</b>    | Mengendarai Mobil, Langsung<br>Segar                          | <b>Paket Kursus</b><br>Laman<br>٠                                                                                                    |                                             |
| Penyunting Tema                         | Cara Menyetir Mobil Manual,<br>Tidak Sesulit yang Dibayangkan | Jasa Antar Jemput sub item<br>Laman                                                                                                    |                                             |
| <b>Sc</b> Plugin<br>& Pengguna          | Tips Agar Tidak Grogi Saat<br>Belajar Mengemudi Mobil<br>۰    | Jasa Pembuatan SIM sub item<br>Laman v                                                                                                 |                                             |
| Peralatan                               | Pilih Semua<br>Tambahkan ke Menu                              | <b>Harga Paket</b><br>Laman v                                                                                                    |                                             |
| E Pengaturan<br>Persempit menu          | Pos                                                           | Manual sub item<br>Laman<br>$\overline{\phantom{a}}$                                                                                   | Activate Windows                            |
|                                         | $\mathbf{v}$<br><b>Taut Tersuai</b><br>٠                      | Diatas Rp 500.000 : Rp 600.000 - Rp<br>Laman<br>۰.<br>750.000 sub item                                                                 | Go to Settings to activate Windows.         |
| H<br><b>O</b> Type here to search       | Д                                                             | Ξi<br>a<br>伵<br>ы<br>ങ                                                                                                    | 11:47 AM<br>ρR<br>△<<<<<<<<br>勖<br>5/1/2020 |

<span id="page-49-0"></span>Gambar III 17 Tampilan Edit Menu dan Submenu

3. Kemudian untuk melihat hasil dari menu dan submenu, penulis membuka site "Kursus Mengemudi di Surabaya" seperti tampilan dibawah ini.

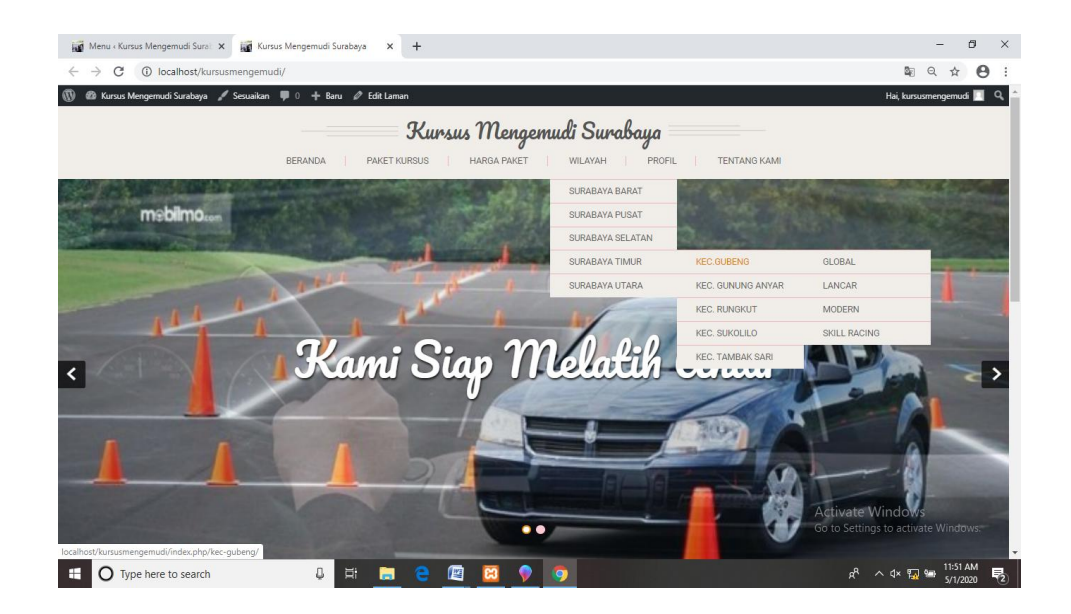

Gambar III 18 Tampilan Menu dan Submenu di Website

#### <span id="page-50-1"></span><span id="page-50-0"></span>**Menambah Halaman dan Memasukan Data**

1. Pertama klik "Laman" lalu klik "Tambah Baru" untuk menambah halaman. Untuk memasukan data-data klik "semua laman" terlebih dahulu kemudian pilih laman mana yang akan diisi datanya dengan klik "sunting" pada laman yang telah dipilih tersebut. Setelah selesai mengetikan data-data lalu klik "Perbarui" disebelah pojok kanan atas.

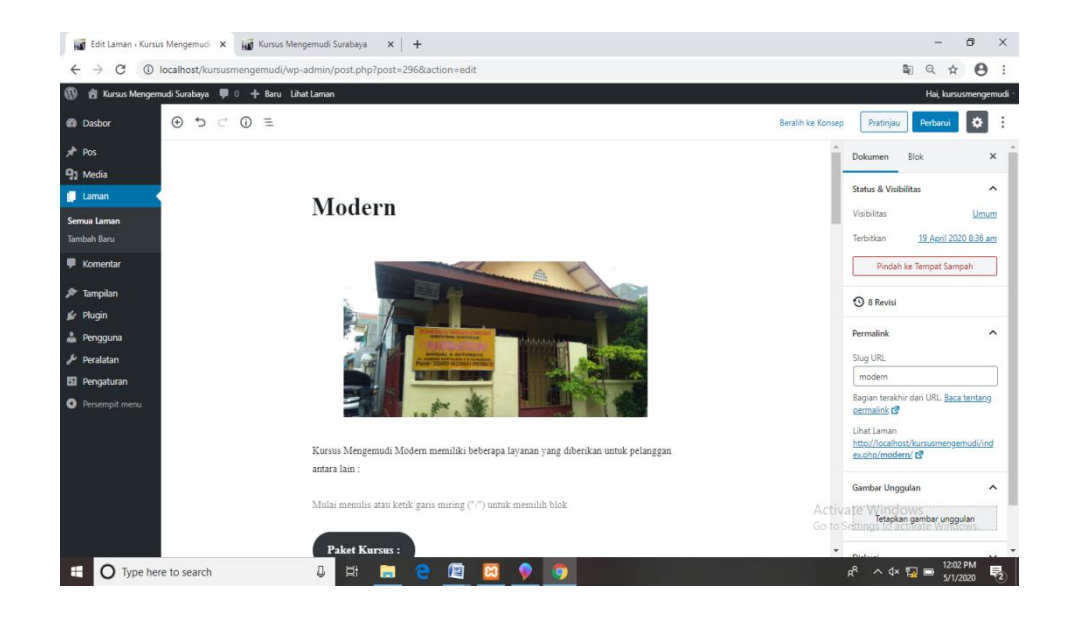

Gambar III 19 Tampilan Isi dari Laman

<span id="page-51-0"></span>2.Pada saat memasukan data, penulis juga memasukan gambar-gambar tempat kursus. Dengan cara klik "Tambahkan Gambar" lalu klik "Unggah" lalu pilih gambar yang akan dipilih.

<span id="page-51-1"></span>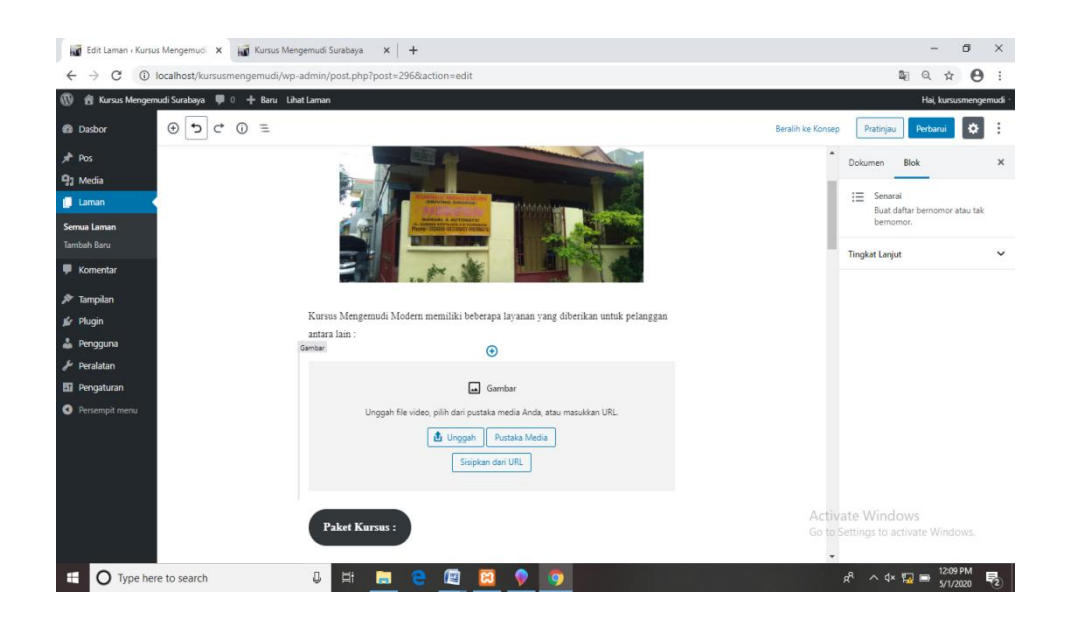

Gambar III 20 Tampilan untuk Menambah Gambar pada Laman

3. Setelah memasukan data dan gambar klik "Perbarui" agar bisa dilihat di laman website, dan hasil dari tampilannya seperti pada gambar di bawah ini.

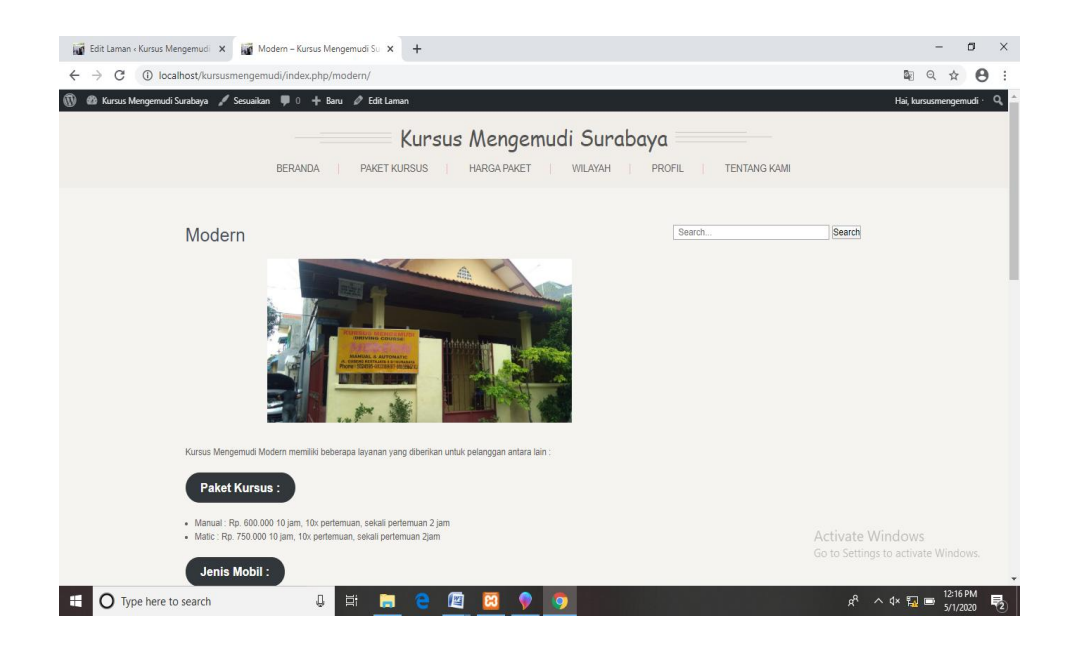

Gambar III 21 Tampilan Data dan Gambar yang dimasukkan

## <span id="page-52-1"></span><span id="page-52-0"></span>**Mengedit Tampilan**

1. Pertama, klik "Sesuaikan" lalu klik "Identitas Situs" untuk mengedit nama website, lalu klik "Terbitkan" setelah itu akan muncul tampilan seperti dibawah ini.

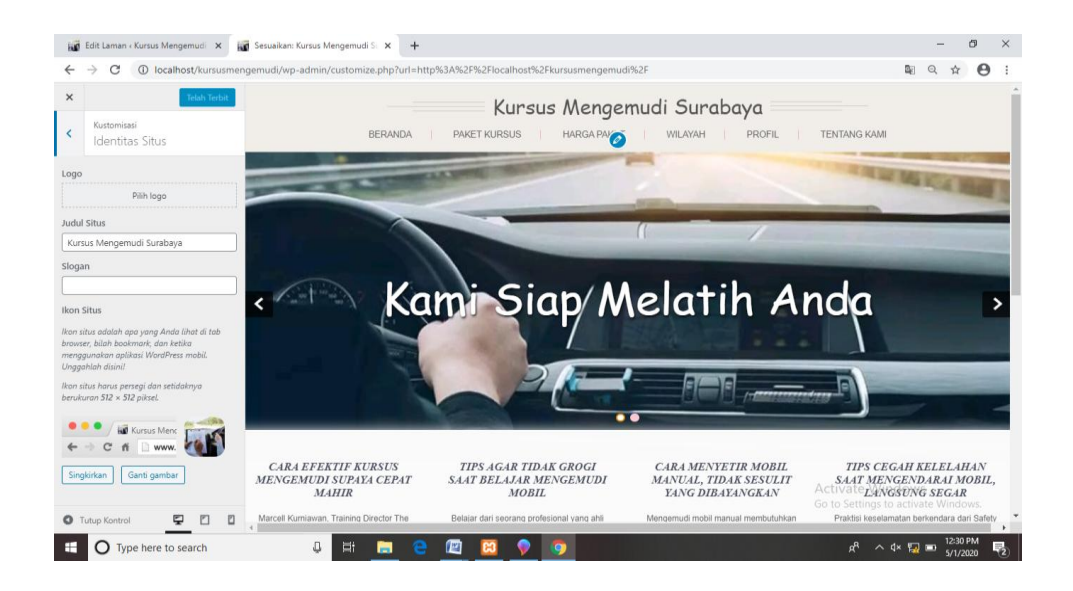

Gambar III 22 Tampilan depan website

<span id="page-53-0"></span>2. Untuk menambahkan gambar slider pada tampilan website pertama klik "Sesuaikan" lalu pilih "Slider Setting" lalu masukan gambar dan slogan untuk tampilan website, lalu klik "Terbitkan" setelah itu akan muncul seperti dibawah ini.

<span id="page-53-1"></span>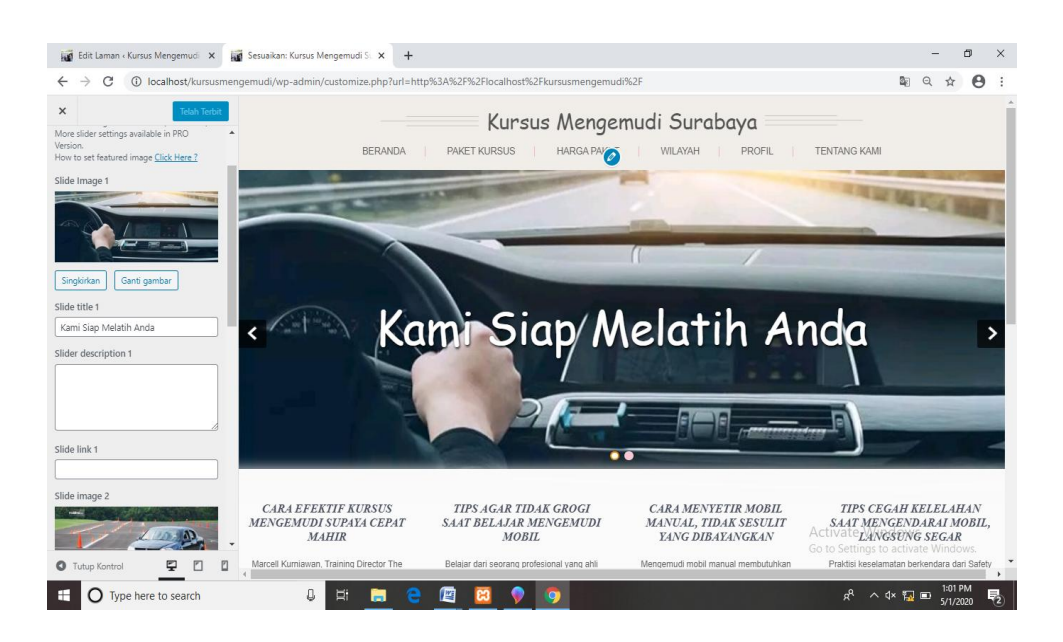

Gambar III 23 Tampilan Menambah Gambar pada Slider

## <span id="page-54-0"></span>**Menambahkan Widget**

1. Untuk menambahkan widget pada tampilan website dengan cara pertama klik "Sesuaikan" lalu klik "Widget" lalu pilih widget yang akan di tampilkan pada website seperti "Pencarian", lalu klik "Terbitkan" setelah itu akan muncul seperti dibawah ini.

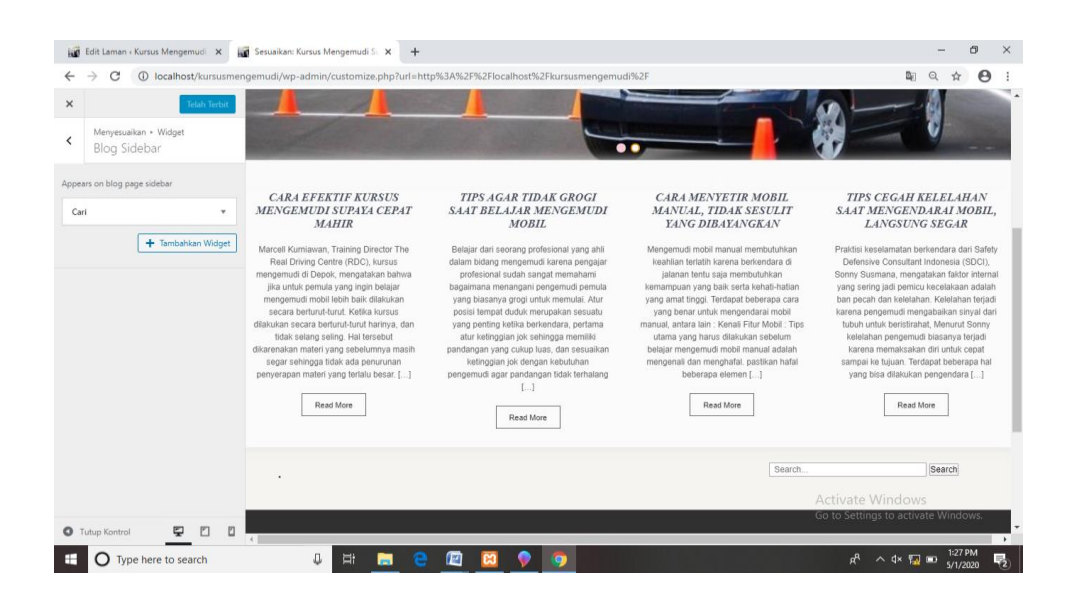

Gambar III 24 Tampilan Menambahkan Widget pada Website

<span id="page-54-1"></span>2. Jika ingin menambahkan sosial media pada tampilan website pertama klik "Sesuaikan" lalu pilih "Social Settings" kemudian isi form yang berisi link namanama sosial media yang kita miliki setelah itu klik "Terbitkan" setelah itu akan muncul seperti dibawah ini.

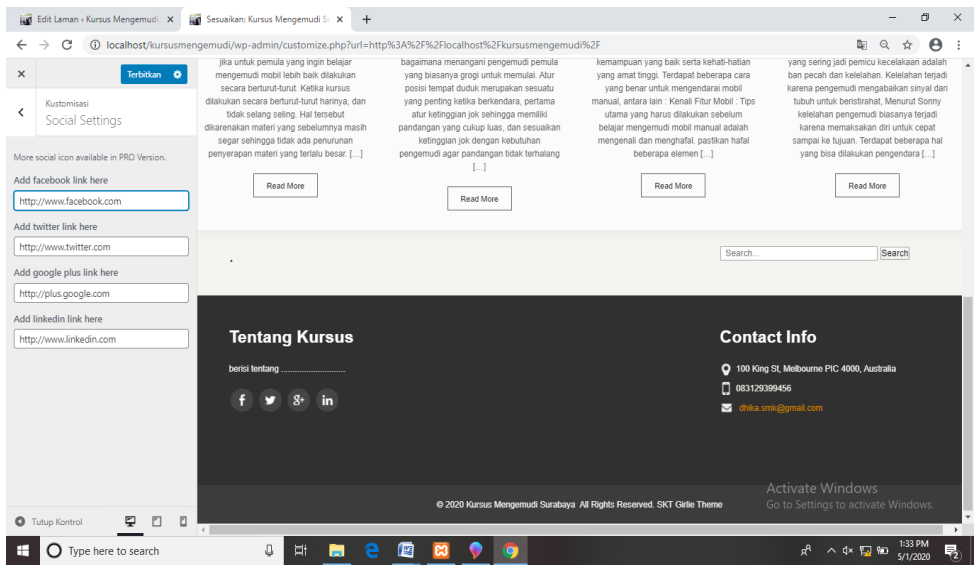

<span id="page-55-1"></span>Gambar III 25 Tampilan Menambahkan Sosial Media pada Website

3. Jika ingin menambahkan layout maka pertama klik "Sesuaikan" lalu klik "Footer Area" setelah itu isi form sesuai dengan yang di perintah seperti "Contact Info" isi dengan menambahkan email dan nomor telepon, lalu klik "Terbitkan", setelah itu akan muncul seperti dibawah ini.

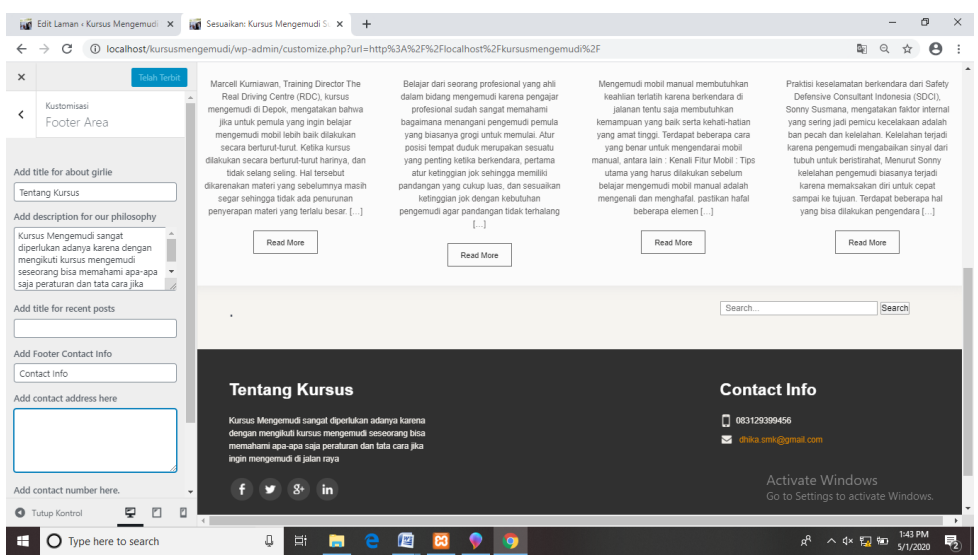

<span id="page-55-0"></span>Gambar III 26 Tampilan Menambahkan Layout

## **Menambahkan Post pada Laman**

1. Pertama-tama pilih "Dasbor" terlebih dahulu lalu pilih "Post" dan "Tambah Baru" setelah itu tuliskan judul dan informasi yang akan ditampilkan pada tampilan website. Setelah itu pilih sesuaikan lalu pilih "Homepage Four Boxes Section" setelah itu pilih judul yang telah kita buat tadi lalu pilih "Terbitkan", setelah itu akan muncul seperti dibawah ini.

<span id="page-56-0"></span>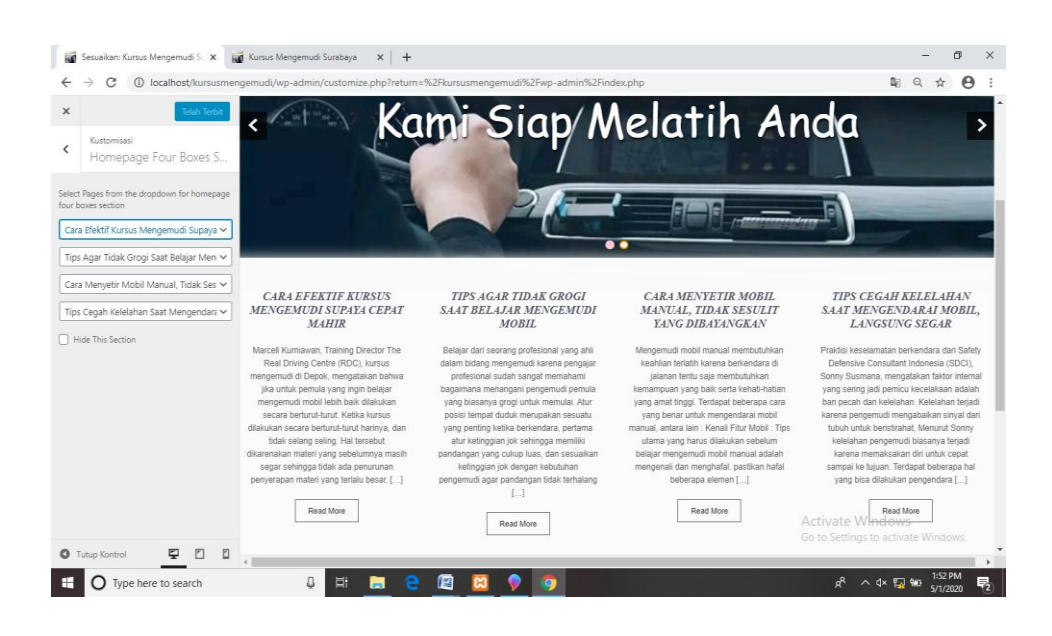

Gambar III 27 Tampilan Menambahkan Post

### **BAB IV**

## **PENUTUP**

#### <span id="page-57-1"></span><span id="page-57-0"></span>**IV.1. Kesimpulan**

Dengan adanya penyedia informasi yang amat dibutuhkan adanya bagi masyarakat, direktori online merupakan sumber rujukan bagi pengguna untuk menemukan informasi yang akurat dan tepat mengenai informasi kursus mengemudi di Surabaya, dengan jaringan internet pengguna dapat mengaksesnya tanpa ada batasan ruang dan waktu.

 Pembuatan direktori online Kursus Mengemudi di Surabaya, dapat memudahkan masyarakat dalam mengakses informasi mengenai tempat kursus mmengemudi yang berada di Surabaya mulai dari nama nama kursus, alamat, kontak, dll. Kemudahan dalam mengakses informasi tersebut pengguna dapat mencari informasi sesuai dengan kebutuhan mereka dengan beberapa klasifikasi yang telah disediakan oleh penulis seperti penelusuran berdasarkan paket kursus dibedakan menjadi 2 jenis kursus yaitu jasa antar jemput dan jasa pembuatan SIM, sedangkan pengklasifikasian berdasarkan wilayah kategori ini dikelompokan menjadi beberapa wilayah di Surabaya kemudian di persempit lagi ke dalam beberapa kecamatan yang ada di wilayah tersebut.

43

Direktori yang telah dibuat ini berisi tentang informasi singkat yang memuat nama kursus, alamat, jenis kursus, harga kursus dan penjelasan lainnya yang disusun secara sistematis, kegiatan tersebut agar dapat digunakan pengguna sebagai bahan rujukan untuk menemukan informasi kursus mengemudi sesuai kebutuhan mereka.

Direktori Kursus Mengemudi ini memberikan informasi yang berasal dari sumber-sumber yang relevan dan terpercaya. Berbagai cara yang dapat disajikan dari mulai pengumpulan data, pengolahan data hingga cara penyajian data. Pengumpulan data dilakukan melalui hasil observasi serta wawancara pada pemilik atau pegawai pada suatu kursus mengemudi. Pengolahan data yang dilakukan dengan cara mengelompokan data berdasarkan paket kursus, harga paket, dan wilayah. Penyajian data dikemas secara online dalam bentuk website dan dibuat dengan menggunakan WordPress, yang tadinya pembuatannya secara offline kemudian akan dibentuk secara online, sehingga semua orang dapat mengaksesnya tanpa ada batasan waktu yang ditentukan, penulis membuat website dikarenakan pengolahan informasinya mudah dikelompokan serta dapat dipahami oleh pengguna.

#### <span id="page-58-0"></span>**IV.2. Saran**

Produk website "Direktori Offline Kursus Mengemudi Surabaya" yang telah penulis buat masih belum sempurna dan masih memiliki beberapa kekurangan yang ada sehingga masih diperlukan beberapa penyempurnaan dalam

pembuatan produk tersebut. Agar lebih baik lagi kedepannya. Berikut ini merupakan saran dari penulis berikan untuk pengguna.

1. Untuk pengguna, informasi yang disediakan oleh penulis tidak begitu banyak dan mendetail karena terbatasnya sumber informasi yang diperoleh pada saat melakukan survei. Pengguna dapat mendapatkan informasi yang lebih lengkap lagi dengan cara mendatangi langsung kursus mengemudi tersebut atau dengan menghubungi *Contact Person* pada tiap kursus mengemudi yang dibutuhkan.

2. Untuk yang akan membuat produk direktori online, alangkah baiknya membuat gambaran yang telah terkonsep agar lebih menarik lagi untuk dikunjungi pengguna, memahami topik yang telah diambil, memikirkan informasi apa saja yang akan disajikan pada website yang telah dibuat, serta membuat desain tampilan yang menarik agar pengunjung merasa tertarik dan mengunjungi website yang telah kita buat.

# <span id="page-60-0"></span>**Daftar Pustaka**

- Lim, S. (2009). *Safety Driving Guidance Book.* Bogor: Moeka.
- Mcleod, R. (2010). *Sistem Informasi Manajemen.* Jakarta: Salemba Empat.
- Nuryana, A. (2010). Hubungan Antara Self Regulated Behavior dengan Unsafe Behavior pada Pengemudi Bus di Kota Semarang. *Journal of Social and Industri Psychology*, 19-27.

Rahayuningsih. (2007). *Pengelolaan Perpustakaan .* Yogyakarta: Graha Ilmu .

Siswanto. (2013). *Bimbingan Sosial .* Semarang : Unnes.

Suwarno, W. (2011). *Perpustakaan & Buku .* Jogjakarta: Ar-razz Media .

Triyana, Y. F. (2012). *Tips Merintis dan Mengelola Berbagai lembaga Kursus.* Jogjakarta : Laksana.

# **LAMPIRAN**

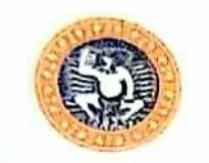

# UNIVERSITAS AIRLANGGA **FAKULTAS VOKASI<br>
PROGRAM STUDI D-III TEKNISI PERPUSTAKAAN<br>
Kampus B, Jalan Srikana 65, email: adm.pstp/a/gmall.com**

#### **FORM C2**

#### **BIMBINGAN TUGAS AKHIR (TA)**

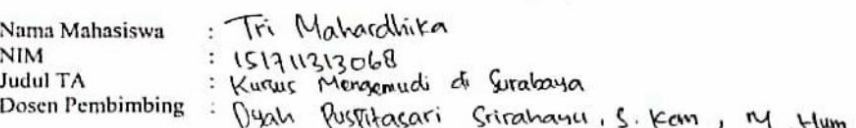

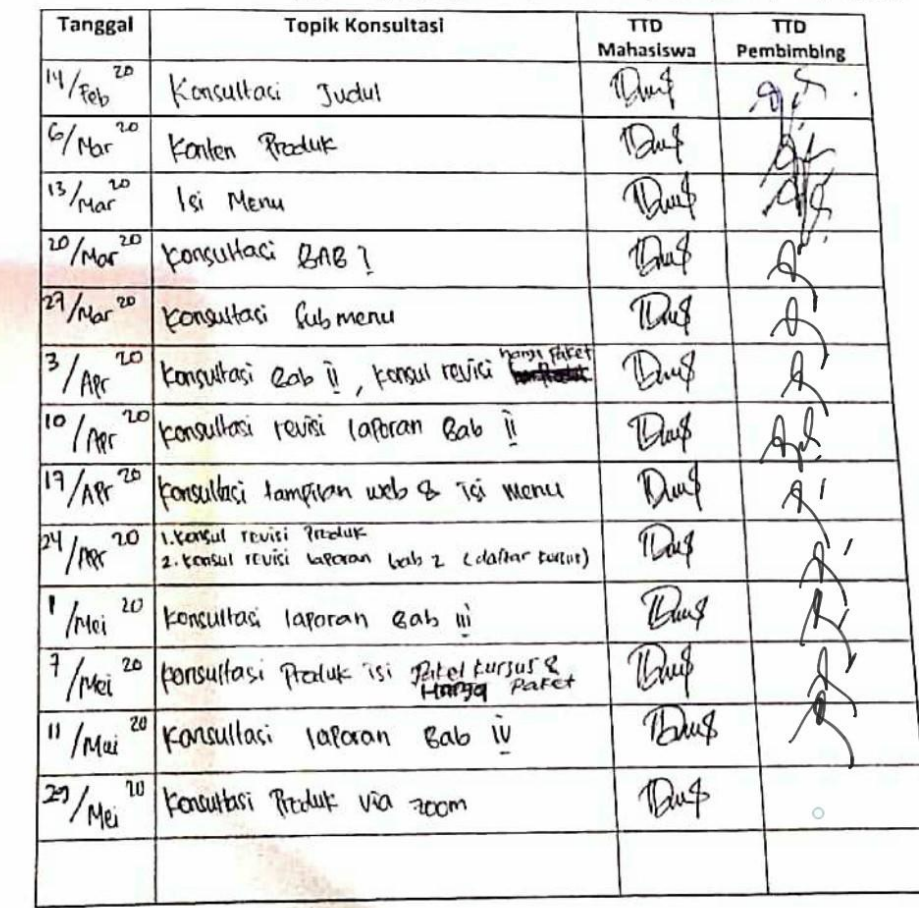

#### $CS$

Dipindai dengan CamScanner

#### 47